# **UCHWALA NR.** 245/3435148 **ZARZADU WOJEWODZTWA LUBUSKIEGO**

 $z \text{ dnia}$   $\beta$   $m$ gr $\zeta$ p<sub>c</sub> 2018 r.

## zmieniająca Uchwałę Nr 73/849/15 Zarządu Województwa Lubuskiego z dnia 25 listopada 2015 r. **w sprawie przyj§cia wzoru wniosku o dofinansowanie oraz instrukcji wypetnienia wniosku o dofinansowanie projektu z Europejskiego Funduszu Rozwoju Regionalnego w ramach Osi Priorytetowej 2 - 5 i 9 Regionalnego Programu Operacyjnego - Lubuskie 2020**

Na podstawie art. 41 ust. 1 i ust, 2 pkt 4 ustawy z dnia 5 czerwca 1998 r. o samorzadzie wojewodztwa (Dz. U. 2017, poz. 2096 z późn. zm.) oraz art. 9 ust.1 pkt 2, ust. 2 pkt 2 ustawy z dnia 11 lipca 2014 r. o zasadach realizacji programów w zakresie polityki spójności finansowanych w perspektywie finansowej 2014-2020 (Dz. U. 2017, poz. 1460 z późn. zm.), uchwala się, co następuje.

§ 1. Instrukcja wypełnienia wniosku o dofinansowanie projektu z Europejskiego Funduszu Rozwoju Regionalnego w ramach Osi Priorytetowej 2 - 5 i 9 Regionalnego Programu Operacyjnego - Lubuskie 2020, stanowiaca Zatacznik nr 2 do Uchwaly Nr 73/849/15 Zarzadu Wojewodztwa Lubuskiego z dnia 25 listopada 2015 r. w sprawie przyjęcia wzoru wniosku o dofinansowanie oraz instrukcji wypełnienia wniosku o dofinansowanie projektu z Europejskiego Funduszu Rozwoju Regionalnego w ramach Osi Priorytetowej 2 - 5 i 9 Regionalnego Programu Operacyjnego – Lubuskie 2020, zmienionej Uchwała Nr 91/1061/16 z dnia 23 lutego 2016 r., Uchwała Nr 107/1316/16 z dnia 17 maja 2016 r, Uchwałą Nr 117/1513/16 z dnia 12 lipca 2016 r., Uchwałą Nr 126/1641/16 z dnia 25 sierpnia 2016 r., Uchwałą Nr 170/2258/17 z dnia 28 lutego 2017 r. oraz Uchwałą Nr 232/3220/17 z dnia 18grudnia2017r. otrzymuje brzmieniejakwZataczniku do niniejszej Uchwaty.

§ 2. Wykonanie Uchwały powierza się Marszałkowi Województwa Lubuskiego.

§ 3. Uchwała wchodzi w życie z dniem podiecia.

larek Kaminski

MARSZALEKWOJI *Elzbieta Anna*

Zalacznik do Uchwaly Nr 245/3435/18 Zarządu Województwa Lubuskiego  $z$  dnia...  $\kappa$   $\kappa$   $\kappa$   $\kappa$ ...  $\lambda$   $\gamma$   $\gamma$ .

# **Instrukcja wypetnienia wniosku o dofinansowanie projektu z Europejskiego Funduszu Rozwoju Regionalnego w ramach Osi Priorytetowej 2 - 5 i 9 Regionalnego Programu Operacyjnego - Lubuskie 2020**

Dane zawarte we wniosku zostały podzielone tematycznie na następujące działy:

- Strona tytułowa wniosku
- SEKCJA A: Informacje ogólne
- SEKCJA B: Charakterystyka Beneficjenta
- SEKCJA C: Wskaźniki
- SEKCJA D: Zakres rzeczowo finansowy projektu

#### **Strona tytutowa** wniosku

**Suma kontrolna, data wpfywu wniosku, numer wniosku oraz numer naboru** - informacje wypelniane sa^ automatycznie przez system LSI2020.

Tytuł projektu - wypełniany przez Beneficjenta (do 1000 znaków). Tytuł projektu powinien stanowić krótka i zwięzłą nazwę tak, aby w sposób jasny i jednoznaczny identyfikował projekt. Nazwa projektu powinna wskazywać zakres inwestycji oraz miejsce jej realizacji. Jeżeli projekt jest jednym z etapów większego przedsięwzięcia, fakt ten należy również zaznaczyć w tytule poprzez dopisanie numeru etapu inwestycji. Przykładowy tytuł: Modernizacja drogi wojewódzkiej nr xxx na odcinku yyy - zzz.

**Nazwa Beneficienta** – wypełniana jest automatycznie przez system LSI2020 – dane zawarte w tym polu beda identyczne z informacją podaną przez Beneficjenta na etapie zakładania konta w systemie LSI2020. Beneficjent to Wnioskodawca na etapie ubiegania się o dofinansowanie, a w przypadku wyboru projektu do dofinansowania - to strona umowy o dofinansowanie.

## **Sekcja A Informacje ogolne**

**A 1. Program Operacyjny** - informacja wypelniana automatycznie przez system LSI2020. Zawiera nastepujący zapis:

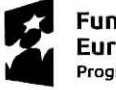

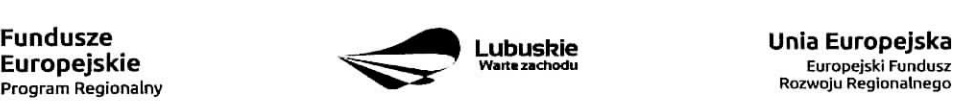

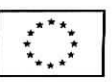

#### RPLB.00.00.00 | Regionalny Program Operacyjny - Lubuskie 2020

A 2. Os priorytetowa – informacja wypełniana automatycznie przez system LSI2020 – dane w tym polu beda identyfikowane na podstawie konkursu/naboru w trybie pozakonkursowym, w ramach ktorego Beneficjent bedzie ubiegał się o dofinansowanie, np.:

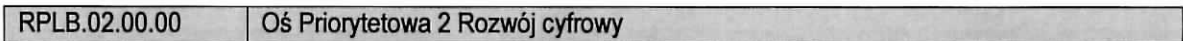

A 3. Dziatanie - informacja wypelniana automatycznie przez system LSI2020 - dane w tym polu (podobnie jak w pkt A 2.) będą identyfikowane na podstawie konkursu/naboru w trybie pozakonkursowym, w ramach którego Beneficjent będzie ubiegał się o dofinansowanie, np.:

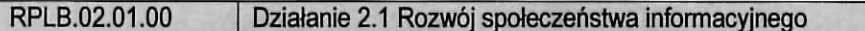

A 4. Poddziałanie – informacja wypełniana automatycznie przez system LSI2020 – dane w tym polu (podobnie jak w pkt A 2. i A 3.) będą identyfikowane na podstawie konkursu/naboru w trybie pozakonkursowym, w ramach którego Beneficjent będzie ubiegał się o dofinansowanie. W przypadku, gdy w ramach danego Działania nie zostały wydzielone Poddziałania – system wskaże "Nie dotyczy", np.:

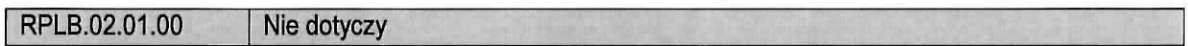

#### A 5. Klasyfikacja projektu

**Zakres interwencji (dominujący)** – należy wybrać z rozwijanej listy odpowiednia (dominującą) kategorię interwencji dla danego typu projektu zgodnie z Ogtoszeniem o konkursie/Wezwaniem do zlozenia wniosku w trybie pozakonkursowym i/lub Regulaminem konkursu. Dominujaca kategoria interwencji to ta, ktora przeważa w całości wydatków kwalifikowalnych projektu.

**Zakres interwencji (uzupeiniajqcy)** - nalezy wybrac z rozwijanej listy wielokrotnego wyboru odpowiednia/e (uzupełniającą/e) kategorię/e interwencji dla danego typu projektu zgodnie z Ogłoszeniem o konkursie /Wezwaniem do zlozenia wniosku w trybie pozakonkursowym i /lub Regulaminem konkursu. Pole wypelniane w przypadku, gdy projekt dotyczy więcej niż jednej kategorii interwencji. Uzupełniająca kategoria interwencji to ta, która nie przeważa w całości wydatków kwalifikowalnych projektu. W przypadku, gdy konkurs/nabór dotyczy jednej kategorii interwencji lub dominująca kategoria interwencji obejmuje całość wydatków kwalifikowalnych projektu, wówczas Beneficjent z rozwijanej listy wybiera: "Nie dotyczy".

Nie ma możliwości wyboru kodu zakresu interwencji wybranego już w polu Zakres interwencji (dominujący).

**Forma finansowania** – należy wybrać z rozwijanej listy jedna z możliwych form finansowania wynikających z wybranego w punkcie A 3. Dzialania. Mozliwe opcje:

- 01 Dotacja bezzwrotna
- 04 Wsparcie za pośrednictwem instrumentów finansowych: pożyczki lub środki równoważne
- $-$  05 Wsparcie za pośrednictwem instrumentów finansowych: gwarancje lub środki równoważne.

 $\overline{2}$ 

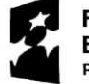

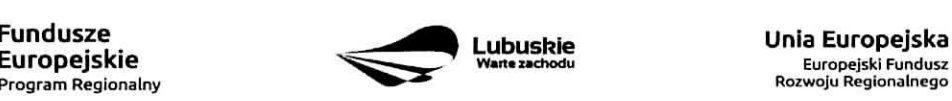

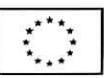

W przypadku, gdy w ramach konkursu/naboru w trybie pozakonkursowym obowiązywać będzie jedna forma finansowania, wówczas system LSI2020 automatycznie wypełni pole.

**Typ obszaru realizacji** – należy wybrać z rozwijanej listy typ obszaru, na którym realizowany będzie projekt:

- 01 Duże obszary miejskie (o ludności powyżej 50 000 i dużej gęstości zaludnienia)
- 02 Małe obszary miejskie (o ludności powyżej 5 000 i średniej gęstości zaludnienia)
- 03 Obszary wiejskie (o małej gęstości zaludnienia)

W przypadku, gdy inwestycja swoim zakresem rzeczowym obejmuje dwa ww. obszary, Beneficjent wybiera zawsze obszar wiekszy. W Studium Wykonalności (w rozdziale II 3.2) należy określić, w którym miejscu realizowany bedzie projekt. Beneficjent powinien wyraźnie zaznaczyć, czy projekt realizowany będzie na obszarze miejskim czy wiejskim (czy zarówno na miejskim jak i wiejskim).

**Rodzaj dziatatnosci gospodarczej** - nalezy wybrac z rozwijanej listy odpowiedni rodzaj dziatalnosci gospodarczej, zgodnie z tabela 7: Kody wymiaru rodzajów działalności gospodarczej Rozporządzenia wykonawczego Komisji (UE) nr 215/2014 z dnia 7 marca 2014 r. ustanawiajacego zasady wykonania rozporzadzenia Parlamentu Europejskiego i Rady (UE) nr 1303/2013 ustanawiajacego wspolne przepisy dotyczace Europejskiego Funduszu Rozwoju Regionalnego, Europejskiego Funduszu Spotecznego, Funduszu Spójności, Europejskiego Funduszu Rolnego na rzecz Rozwoju Obszarów Wiejskich oraz Europejskiego Funduszu Morskiego i Rybackiego oraz ustanawiajacego przepisy ogolne dotyczace Europejskiego Funduszu Rozwoju Regionalnego, Europejskiego Funduszu Spotecznego, Funduszu Spojnosci i Europejskiego Funduszu Morskiego i Rybackiego w zakresie metod wsparcia w odniesieniu do zmian klimatu, okreslania celow posrednich i koncowych na potrzeby ram wykonania oraz klasyfikacji kategorii interwencji w odniesieniu do europejskich funduszy strukturalnych i inwestycyjnych {Dz.U.UE.L.2014.69.65).

## **A 6. Miejsce realizacji projektu**

**Projekt realizowany na terenie całego kraju** – Beneficjent wybiera odpowiedź "Tak" lub "Nie". Co do zasady projekty ubiegające się o dofinansowanie w ramach Regionalnego Programu Operacyjnego Lubuskie - 2020 musza być realizowane na terenie województwa lubuskiego. W przypadku wyboru odpowiedzi "Nie", Beneficjent zobowiazany jest wypelnic pola:

**Województwo** – należy wybrać z rozwijanej listy województwo na terenie którego realizowany jest projekt. W przypadku, gdy projekt bedzie realizowany na terenie kilku województw – wówczas należy je wszystkie wymienić. Wskazanie konkretnej nazwy w polu Województwo, pozwala Beneficjentowi wypełnić kolejne pole okreslajace miejsce realizacji projektu, tj. Powiat.

Uwaga: w przypadku, gdy projekt będzie realizowany na terenie całego województwa, można wówczas jako miejsce realizacji projektu podać tylko - województwo lubuskie.

Powiat - należy wybrać z rozwijanej listy powiat na terenie którego realizowany jest projekt. W przypadku, gdy projekt będzie realizowany na terenie kilku powiatów - wówczas należy je wszystkie wymienić. Wskazanie konkretnej nazwy w polu Powiat, pozwala Beneficjentowi wypełnić kolejne pole określające miejsce realizacji projektu, tj. Gmina.

Uwaga: w przypadku, gdy projekt będzie realizowany na terenie całego powiatu, można wówczas jako miejsce realizacji projektu podac tylko powiat (nie ma koniecznosci wyboru Gmin).

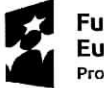

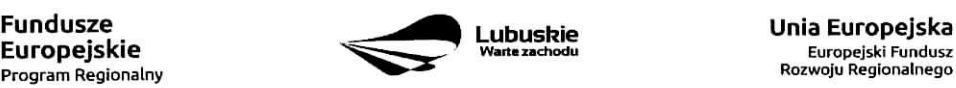

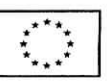

Gmina – należy wybrać z rozwijanej listy gminę na terenie której realizowany jest projekt. W przypadku, gdy projekt bedzie realizowany na terenie kilku gmin - wówczas należy je wszystkie wymienić.

## **A7. Charakterystyka** projektu

**Formuła realizacji projektu** – Beneficjent zobowiązany jest zaznaczyć formułę/y w jakiej realizowany jest projekt (pole typu checkbox):

- ,,Zaprojektuj i wybuduj",
- ,,Wybuduj".

Formułe "Zaprojektuj i wybuduj" należy zaznaczyć, gdy Beneficjent nie dysponuje szczegółowymi opracowaniami koncepcyjnymi odnoszącymi się do planowanej inwestycji. Opracowany jest jedynie wstępny projekt inwestycji, na podstawie którego przygotowywana jest dokumentacja przetargowa. Następnie (w wyniku postepowania przetargowego) wylaniany jest generalny wykonawca zamowienia, ktory sporzadza projekt budowlany, uzyskuje pozwolenie na budowe, a późnej realizuje roboty według wykonanego przez siebie projektu.

Formule "Wybuduj" należy zaznaczyć, gdy projekt jest gotowy do realizacji pod względem technicznym, tzn. posiada przygotowany projekt budowlany (dokumentację projektową oraz specyfikację techniczną wykonania i odbioru robót budowlanych). W tej formule, Wykonawca zamówienia realizuje roboty według dostarczonego przez zamawiajacego projektu.

W przypadku, gdy np. ze względu na rozległy zakres rzeczowy, projekt realizowany jest częściowo w formule "Zaprojektuj i wybuduj" oraz częściowo w formule "Wybuduj" (np. w sytuacji, gdy inwestycja obejmuje kilka obiektów i dla cześci z nich Wnioskodawca nie dysponuje jeszcze szczegółowymi opracowaniami koncepcyjnymi odnoszącymi się do planowanej inwestycji oraz planuje podjecie działań zmierzających do wyłonienia w drodze postępowania przetargowego generalnego wykonawcy zamówienia, który sporządzi projekt budowlany, uzyska pozwolenie na budowę, a następnie zrealizuje roboty według wykonanego przez siebie projektu}, Beneficjent zobowiazany jest zaznaczyc jednoczesnie dwie opcje.

Dodatkowo w Studium Wykonalności (Rozdział II.3.3 Zakres rzeczowy inwestycji) należy jednoznacznie wskazać w jakiej formule realizowany będzie wskazany zakres rzeczowy projektu.

**Rodzaj projektu** – informacja wypełniana automatycznie przez system LSI2020 - dane w tym polu beda identyfikowane na podstawie konkursu/naboru w trybie pozakonkursowym, w ramach ktorego Beneficjent będzie ubiegał się o dofinansowanie Możliwe opcje:

- konkursowy
- pozakonkursowy

zgodnie z Ogloszeniem o konkursie/Wezwaniem do ztozenia wniosku w trybie pozakonkursowym i/lub Regulaminem konkursu.

**Typ projektu** – należy wybrać z rozwijanej listy wielokrotnego wyboru:

**- odpowiedni typ/y projektu** zgodnie **z Ogfoszeniem o** konkursie/Wezwaniem **do ztozenia** wniosku w **trybie** pozakonkursowym i/lub Regulaminem **konkursu.** Typ/y projektow podane w Ogtoszeniu

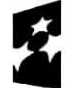

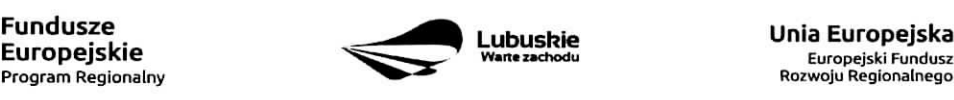

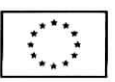

0 konkursie/Wezwaniu do zfozenia wniosku w trybie pozakonkursowym zaleza^od Dziaiania w ramach którego organizowany jest konkurs/nabór w trybie pozakonkursowym.

- właściwy obszar inteligentnych specjalizacji oraz cel operacyjny i specjalizacje wymienione w Programie Rozwoju Innowacji (PRI), które realizuje projekt - należy zaznaczyć jeśli projekt dotyczy Inteliqentnvch specializacji woiewodztwa lubuskiego opisanych w PRI. W przypadku wyboru obszaru inteligentnych specjalizacji, Beneficjent w sekcji C wniosku o dofinansowanie (punkt C 2. Wskaźniki specyficzne dla programu) ma możliwość dokonania wyboru wskaźników PRI. Beneficjent wybiera wskaźniki w polu C 2. tylko wtedy, gdy są adekwatne do realizowanego projektu. Lista wskaźników PRI została zamieszczona w niniejszej Instrukcji (punkt C 2.).
- projekt rewitalizacyjny należy zaznaczyć jeśli projekt wynika z Programu Rewitalizacji oraz ma zasieg horyzontalny (niezorientowany terytorialnie), który został sprofilowany na obszary objęte Programem Rewitalizacji.
- projekt, w którym zadeklarowano, że nie stosuje się zasady dostępności dla osób z niepełnosprawnościami – należy zaznaczyć jeśli w projekcie zadeklarowano neutralność, czyli brak zastosowania zasady dostępności dla osób z niepełnosprawnościami.
- ponadregionalne partnerstwo należy zaznaczyć jeśli projekt jest realizowany w partnerstwie, w rozumieniu art. 33 Ustawy wdrozeniowej oraz partnerzy projektu pochodza z co naimniei dwoch różnych województw objetych ta sama strategia ponadregionalna (Strategia Rozwoju Polski Zachodniej do roku 2020).
- ponadregionalny zasięg terytorialny należy zaznaczyć, jeśli projekt jest realizowany (lub częściowo realizowany) na terenie innego woiewództwa objetego ta sama strategia ponadregionalna na podstawie art. 70 ust. 2 Rozporządzenia ogólnego.
- ponadregionalna komplementarność należy zaznaczyć, jeśli realizowany projekt jest komplementarny w stosunku do projektu/ów wspieranych w ramach innego RPO województwa objętego Strategia. Projekty komplementarne stanowić mają razem element większego przedsiewzięcia realizującego cele strategii ponadregionalnej (mają się uzupełniać, posiadać wspólne elementy) oraz każdy z projektów ma być realizowany w innym województwie, przy czym oba województwa są objęte jedna strategia ponadregionalną.
- Zdrowie należy zaznaczyć, jeśli Beneficjentem projektu jest podmiot leczniczy. Ponadto dotyczy jedynie projektów wpisujących się w priorytety inwestycyjne w sektorze zdrowia (PI 2c - Wzmocnienie zastosowań TIK dla e-administracji, e-uczenia się i e-zdrowia, 9a - inwestycje w infrastrukturę zdrowotną i społeczną, które przyczyniają się do rozwoju krajowego, regionalnego i lokalnego, zmniejszania nierówności w zakresie stanu zdrowia, promowanie włączenia społecznego poprzez lepszy dostęp do uslug spotecznych, kulturalnych i rekreacyjnych oraz przejscia z uslug instytucjonalnych do usiug na poziomie spotecznosci lokalnych), jak i inwestycji w zakresie termomodernizacji (PI 4c - wspieranie efektywności energetycznej, inteligentnego zarządzania energią i wykorzystywania odnawialnych źródeł energii w budynkach publicznych).

inne - należy zaznaczyć, jeśli projekt nie wpisuje się w żaden z trzech typów projektów: ponadregionalne partnerstwo, ponadregionalny zasieg terytorialny oraz ponadregionalna komplementarność.

Uzasadnienie wyboru Inteligentnych specjalizacji województwa lubuskiego (do 3000 znaków) - należy krótko uzasadnić, w jaki sposób zakres projektu oraz jego rezultaty wpisują się w wybrany obszar inteligentnych specjalizacji. Wiersz jest aktywny (należy go wypełnić) w momencie, gdy w polu Typ projektu Beneficient oprócz typu projektu wybrał cel operacyjny (Dostosowanie systemu edukacji do potrzeb rynku,

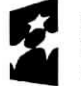

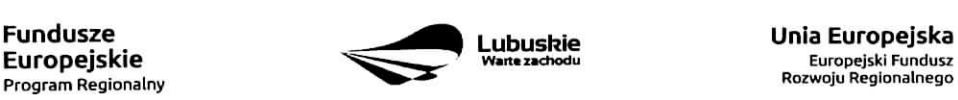

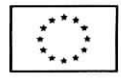

szczególnie na kierunkach wpisujących się w inteligentne specjalizacje; Wzrost postaw proinnowacyjnych w przedsiębiorstwach; Zwiekszenie inwestycji w innowacje) oraz inteligentna specializacje (Zielona Gospodarka; Zdrowie i jakość życia; Innowacyjny przemysł), w ramach której realizowany jest dany projekt. Cele operacyjne oraz rodzaje specjalizacji zostaly opisane w Programie Rozwoju Innowacji (PR1).

**Pomoc publiczna** - należy wybrać z rozwijanej listy wielokrotnego wyboru odpowiednia/e forme/y. Możliwe opcje:

- bez pomocy publicznej
- pomoc publiczna
- pomoc de minimis

Istnieje możliwość łączenia formy "Bez pomocy publicznej" z innymi pozycjami dostepnymi na liście.

Po zaznaczeniu odpowiedniej/ich opcji w polu D 6 Pomoc publiczna (w PLN) należy podać: wartość ogółem, wydatki kwalifikowalne, wnioskowane dofinansowanie, wkład UE, wkład własny, w zależności od tego, czy projekt jest realizowany bez pomocy publicznej, czy jest objęty pomocą publiczna badź pomoca de minimis, czy realizowany jest jednocześnie bez pomocy publicznej i z pomocą publiczna.

Wartosci projektu (wydatki ogotem w PLN, wydatki kwalifikowalne w PLN, wnioskowane dofinansowanie, wkład UE oraz wkład własny) powinny być spójne z punktami: D 1. Szacunkowy plan finansowy projektu (w PLN), D 4. Zakres finansowy, D 5. Zrodta finansowania projektu (w PLN).

Partnerstwo publiczno-prywatne - Beneficjent wybiera odpowiedź "Tak" lub "Nie" w zależności od tego, czy projekt jest realizowany w formule partnerstwa publiczno-prywatnego, czy nie.

Odpowiedź "Tak" należy zaznaczyć, gdy wniosek o dofinansowanie dotyczy projektu hybrydowego opisanego w art. 34 Ustawy z dnia 11 lipca 2014 r. o zasadach realizacji programów w zakresie polityki spójności finansowanych w perspektywie finansowej 2014-2020 (Dz. U z 2017 r., poz. 1460 z późn. zm).

Proiekt hybrydowy to projekt wspólnie realizowany przez partnerstwo publiczno - prywatne, czyli formę współpracy między podmiotami publicznymi a sektorem prywatnym, której celem jest poprawa realizacji inwestycji w projekty infrastrukturalne, poprzez dzielenie ryzyka, wspólne korzystanie ze specjalistycznej wiedzy sektora prywatnego lub dodatkowe źródła kapitału. Przy tym inwestycja infrastrukturalna oznacza tutaj budowę, przebudowe lub remont obiektu budowlanego lub wyposażenie składnika majątkowego w urządzenia podwyższające jego wartość lub użyteczność, połączone z utrzymaniem lub zarządzaniem przedmiotem tej inwestycji za wynagrodzeniem.

Na gruncie prawa krajowego projektami hybrydowymi w rozumieniu ustawy z dnia 11 lipca 2014 r. o zasadach realizacji programów w zakresie polityki spójności finansowanych w perspektywie finansowej 2014-2020 (Dz. U z 2017 r., poz. 1460 z późn. zm.) mogą być nie tylko projekty realizowane w oparciu o ustawę z dnia 19 grudnia 2008 r. o partnerstwie publiczno-prywatnym (Dz. U. z 2009 r. nr 19, poz. 100, z późn. zm.), ale również projekty, w których podstawą realizacji sa inne akty prawne, m.in. ustawa z dnia 9 stycznia 2009 r. o koncesji na roboty budowlane lub usługi (Dz. U. z 2015 r., poz. 113), o ile wpisują się w definicje partnerstwa publiczno-prywatnego zawarta^w art. 2 pkt 24 rozporzadzenia nr 1303/2013.

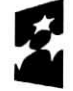

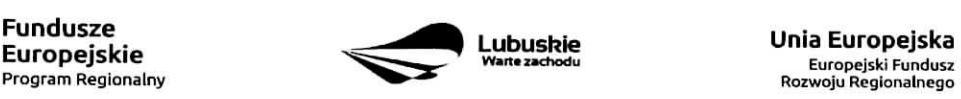

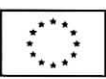

W przypadku, gdy projekt jest realizowany w formule partnerstwa publiczno-prywatnego, wówczas złożenie wniosku o dofinansowanie możliwe jest zarówno przed wyborem partnera prywatnego (wówczas wniosek składa podmiot publiczny), jak i po dokonaniu wyboru (w tej sytuacji Wnioskodawca może być podmiot publiczny albo partner prywatny). W pierwszej sytuacji umowa o dofinansowanie bedzie mieć charakter warunkowy do czasu zawarcia umowy PPP (zgodnie z art. 63 Rozporzadzenia nr 1303/2013).

W przypadku, gdy przed złożeniem wniosku o dofinansowanie dokonany bedzie wybór partnera prywatnego, wowczas do formularza wniosku o dofinansowanie nalezy dolaczyc kopie zawartei umowy PPP.

**Projekt partnerski** - Beneficjent wybiera odpowiedź "Tak", gdy projekt realizowany jest z zaangażowaniem co najmniej jednego podmiotu (Partnera) wskazanego w katalogu Beneficjentow w ramach danego Dziatenia. Dopuszczalna jest realizacja projektu z zaangazowaniem podmiotow, innych niz wymienionych w katalogu Beneficientów, realizujących wspólnie projekt w celu osiągnięcia kompleksowego efektu, z zastrzeżeniem, iż wszystkie wydatki ponoszone przez te podmioty, zostana ujęte jako koszty niekwalifikowalne w budżecie projektu.

Wybór partnera spoza sektora finansów publicznych musi zostać dokonany zgodnie z art. 33 ust. 2 ustawy z dnia 11 lipca 2014 r. o zasadach realizacji programów w zakresie polityki spójności finansowanych w perspektywie finansowej 2014-2020 (Dz. U z 2017 r., poz. 1460 z późn. zm.).

W tabeli należy określić liczbe podmiotów (partnerów) zaangażowanych w realizację projektu (nie należy ujmowac Beneficjenta (tj. partnera wiodacego/lidera)) oraz podac:

- Nazwq podmiotu (partnera),
- Formę prawną podmiotu (partnera) należy wybrać z listy rozwijanej,
- Oznaczenie podmiotu (partnera) należy wpisać skrócona nazwę podmiotu, np. w przypadku, ady partnerem jest Uniwersytet Zielonogórski - UZ; Lubuski Zarząd Melioracji i Urządzeń Wodnych -LZMiUW, itp.

W przypadku, gdy w realizacje projektu będzie zaangażowany więcej niż jeden podmiot, wówczas do formularza wniosku o dofinansowanie nalezy doiaczyc kopie zawartei umowy partnerskiej. porozumienia lub innego dokumentu. okreslajacego przedmiot porozumienia albo umowy, prawa i obowiazki stron, zakres i forme udziału poszczególnych partnerów w projekcie, partnera wiodącego uprawnionego do reprezentowania pozostałych partnerów projektu, sposób przekazywania dofinansowania na pokrycie kosztów ponoszonych przez poszczególnych partnerów projektu, umożliwiający określenie kwoty dofinansowania udzielonego każdemu z partnerów, sposób postępowania w przypadku naruszenia lub niewywiązania się stron z porozumienia lub umowy.

Partnerstwa mogą być tworzone, przez podmioty wnoszące do projektu zasoby ludzkie, organizacyjne, techniczne lub finansowe, realizujace wspolnie projekt, zwany dalej ,,projektem partnerskim", na warunkach okreslonych w porozumieniu lub umowie partnerskiej (zgodnie z art. 33 ust.1 ustawy z dnia 11 lipca 2014 r. o zasadach realizacji programow w zakresie poiityki spojnosci finansowanych w perspektywie finansowej 2014-2020 (Dz. U z 2017 r., poz. 1460 z późn. zm.)).

Jeżeli w realizację projektu nie są zaangażowane inne podmioty zwiazane umową partnerską/porozumieniem, wówczas należy zaznaczyć: "Nie".

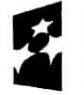

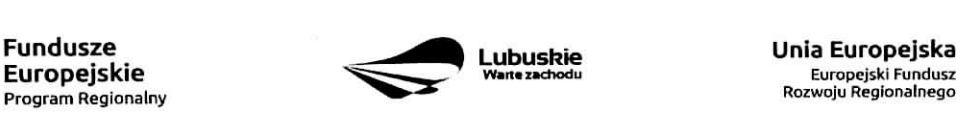

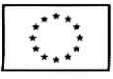

**Instrumenty finansowe** - Beneficjent wybiera odpowiedz "Tak" lub "Nie", w zależności, czy projekt jest realizowany z zastosowaniem instrumentów finansowych. W przypadku wyboru odpowiedzi "Nie", w punkcie A 5. Klasyfikacja projektu określając formę finansowania należy zaznaczyć pole: dotacja bezzwrotna.

W przypadku, gdy konkurs/nabór w trybie pozakonkursowym dotyczy Działań, w których nie mają zastosowania instrumenty finansowe, wówczas system LSI2020 automatycznie wypełni pole.

#### A8. Krótki opis projektu (do 2000 znaków)

W tym punkcie nalezy wprowadzic podstawowe i najwazniejsze informacje dotyczace wnioskowanego projektu, zawierajace takie dane jak np. cele, zadania, wskazniki, grupy docelowe, opis technicznoekonomiczny produktów, które zostaną wytworzone w trakcie realizacji projektu. Opis powinien w sposób zwięzły przedstawiać przedmiot i główne założenia projektu.

#### A 9. Harmonogram realizacji projektu

W tym punkcie należy wskazać przewidywane terminy (rok, miesiąc i dzień), odnoszące się do przebiegu realizacji projektu tj.:

Planowany termin rozpoczęcia prac przygotowawczych - dotyczy projektów objętych pomocą publiczną i oznacza przewidywana datę podjecia prac przygotowawczych w ramach projektu. Należy wziąć pod uwagę tylko te prace przygotowawcze, które będą miały odzwierciedlenie w wydatkach projektu (tabela D 4. Zakres finansowy), zgodnie z katalogiem wydatków kwalifikowalnych, w ramach prac przygotowawczych, ujętym w danym programie pomocowym. W przypadku, gdy projekt nie jest objęty pomocą publiczna lub nie przewiduje się wydatków na prace przygotowawcze należy zaznaczyć opcję "Nie dotyczy".

Planowany termin rozpoczęcia realizacji projektu - oznacza datę zawarcia przez Beneficjenta pierwszej umowy w ramach Projektu.

Planowany termin rozpoczęcia rzeczowej realizacji projektu - oznacza podjęcie czynności zmierzających bezpośrednio do realizacji projektu (inwestycji), w szczególności podjęcie prac budowlanych lub pierwsze zobowiązanie Beneficjenta do zamówienia/zakupu środków trwałych, wartości niematerialnych i prawnych czy usług (np. zawarcie umowy z wykonawca, zapłata zaliczki, zawarcie umowy sprzedaży ruchomych środków trwalych lub wartosci niematerialnych i prawnych).

Rozpoczęcia rzeczowej realizacji projektu nie stanowią czynności podejmowane w ramach działań przygotowawczych (np. analizy i ekspertyzy niezbędne do realizacji projektu, przygotowanie dokumentacji projektowej, w tym: studium wykonalności, ocena oddziaływania na środowisko, dokumentacja techniczna).

Planowany termin zakończenia rzeczowej realizacji projektu - oznacza datę podpisania przez Beneficjenta ostatniego protokołu odbioru lub równoważnego dokumentu w ramach projektu.

Planowany termin zakończenia finansowej realizacji projektu - oznacza datę poniesienia ostatniego wydatku w projekcie.

Terminy wskazane w tym punkcie musza być spójne z terminami wskazanymi w punkcie D 3. Zakres rzeczowy oraz Harmonogramie realizacji w Studium Wykonalności.

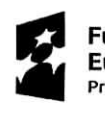

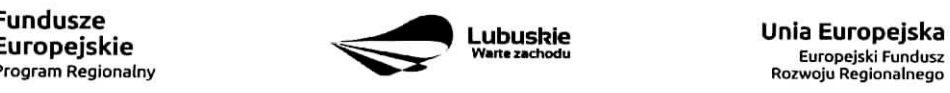

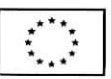

W przypadku projektów (nie objętych zasadami pomocy publicznej) początkiem okresu kwalifikowalności wydatków jest 1 stycznia 2014 r. W przypadku projektów rozpoczetych przed poczatkowa data kwalifikowalności wydatków, do współfinansowania kwalifikują się jedynie wydatki faktycznie poniesione po 1 stycznia 2014 r. Wydatki poniesione wcześniej nie są kwalifikowane. Końcowa data kwalifikowalności wydatków jest 31 grudnia 2023 r.

Do współfinansowania ze środków UE nie można przedłożyć projektu, który został fizycznie ukończony (w przypadku robot budowlanych) lub w pelni zrealizowany (w przypadku dostaw i uslug) przed przedlozeniem IZ RPO wniosku o dofinansowanie, niezaleznie od tego, czy wszystkie dotyczace tego projektu piatnosci zostaiy przez Beneficjenta dokonane - z zastrzezeniem zasad okreslonych dla pomocy publicznej. Przez projekt ukończony/zrealizowany należy rozumieć projekt, dla którego przed dniem złożenia wniosku o dofinansowanie nastapii odbior ostatnich robot, dostaw lub uslug.

W przypadku instrumentów finansowych IZ RPO nie udziela wsparcia na inwestycje, które zostały fizycznie ukończone lub w pełni wdrożone w dniu podjęcia decyzji inwestycyjnej, z zastrzeżeniem pkt. 4 sekcji 6.19.1 Wytycznych Ministerstwa Infrastruktury i Rozwoju w zakresie kwalifikowalności wydatków w ramach Europejskiego Funduszu Rozwoju Regionalnego, Europejskiego Funduszu Spotecznego oraz Funduszu Spójności na lata 2014-2020. Pod pojeciem decyzji inwestycyjnej należy rozumieć podjęcie przez podmiot wdrazajacy instrument finansowy prawnie wiazacego zobowiazania do udzielenia ostatecznemu odbiorcy dofinansowania w ramach instrumentu finansowego.

W przypadku projektów objetych pomocą publiczną udzieloną na podstawie programu pomocowego albo poza programem pomocowym obowiazujq. ramy czasowe okreslone odpowiednio w tym programie pomocowym albo w akcie przyznajacym pomoc.

#### A10. Strategiczny charakter projektu

Powiazanie ze strategiami - należy wybrać z rozwijanej listy strategie, w ramach której wpisuje się wnioskowany projekt. Możliwe opcje:

- Strategia Rozwoju Gminy,
- Strategia Rozwoju Powiatu,  $\equiv$
- Strategia Rozwoju Województwa Lubuskiego 2020,
- Strategia UE Morza Baltyckiego,  $\equiv$
- Strategia Rozwoju Polski Zachodniej do roku 2020,
- Lubuska Regionalna Strategia Innowacji,
- Plan Inwestycyjny Regionu,
- Strategia Rozwoju Transportu Województwa Lubuskiego,  $\equiv$
- Plan Rozwoju Transportu Województwa Lubuskiego,
- Strategia Energetyki Województwa Lubuskiego,
- Strategia Polityki Społecznej Województwa Lubuskiego na lata 2014 2020,
- Lubuska Strategia Zatrudnienia na lata 2011 2020,
- Lubuska Strategia Ochrony Zdrowia na lata 2014 2020,
- Założenia Europejskich zasad przejścia z opieki instytucjonalnej do opieki środowiskowej oraz Program Przeciwdziałania Ubóstwu i Wykluczeniu Społecznemu 2020,
- Plan działań w sektorze zdrowia,
- Mapa potrzeb zdrowotnych opracowanych przez Ministerstwo Zdrowia
- Program poprawy jakości i dostępności świadczeń zdrowotnych,

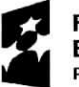

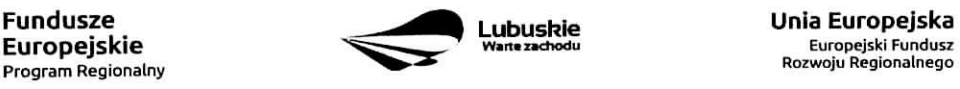

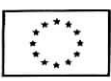

- Program Rozwoju Kultury Województwa Lubuskiego na lata 2018-2020,
- Kompleksowy plan rozwoju szkolnictwa zawodowego szkoły/placówki/gminy/powiatu,
- Program Rewitalizacji,
- Europejska Strategia Interoperacyjnosci,
- Europejskie Ramy Interoperacyjności.
- Krajowe Ramy Interoperacyjnosci,
- Plan zrównoważonego rozwoju publicznego transportu zbiorowego na sieci komunikacyjnej w wojewodzkich przewozach pasazerskich,
- Plan inwestycji priorytetowych planowanych do realizacji na drogach wojewodzkich w ramach perspektywy finansowej na lata 2014 - 2020,
- Lista zadan rezerwowych do Planu inwestycji priorytetowych planowanych do realizacji na drogach wojewódzkich w ramach perspektywy finansowej na lata 2014 - 2020.
- Program Rozwoju Spoleczehstwa Informacyjnego Wojewodztwa Lubuskiego,
- Wojewódzki Program Pomocy Społecznej,
- Lubuski Program Rozwoju Ekonomii Spolecznej,
- Lubuski Plan Dzialah Na Rzecz Zatrudnienia,
- Program Rozwoju Lubuskiej Turystyki do 2020,
- Program opieki nad zabytkami województwa lubuskiego na lata 2013 2016,
- Program ochrony środowiska dla województwa lubuskiego na lata 2012 2015 z perspektywa do 2019,
- Plan gospodarki odpadami dla województwa lubuskiego na lata 2012 2017 z perspektywa do 2020,
- Program ochrony powietrza dla strefy lubuskiej,
- Krajowy Program Oczyszczania Ścieków Komunalnych (KPOŚK) wraz z Masterplanem dla wdrazania dyrektywy 91/271/EWG,
- Plan Gospodarki Niskoemisyjnej,
- Strategiczny Plan Adaptacji dla sektorów i obszarów wrażliwych na zmiany klimatu do roku 2020,
- Masterplany dla obszaru dorzecza Odry i Wisfy,
- Plan gospodarowania wodami w dorzeczach,
- Plan zarzadzania ryzykiem powodziowym od roku 2016,
- Program Rozwoju Innowacji,
- Inne dokumenty, L.
- Brak powiazania  $\equiv$

W punkcie tym, Beneficient wybiera wszystkie strategie, z którymi projekt jest zgodny. Natomiast, w studium wykonalności przedstawia powiązanie projektu ze wskazanymi dokumentami planistycznymi (opisuje czy cele projektu pokrywają się, są zbieżne lub realizują cele dokumentu planistycznego, czy projekt jest odpowiedzią na problemy i potrzeby zidentyfikowane w dokumencie planistycznym, czy projekt wpisuje się w konkretny eel operacyjny, dzialanie, kierunki interwencji wskazane w danym dokumencie planistycznym).

Wybierając "Inne dokumenty" Beneficjent zobowiązany jest wpisać pełną nazwę dokumentu strategicznego.

Strategiczny charakter przedsiewzięcia - należy zaznaczyć opcje, dotyczące priorytetowego charakteru realizowanego przedsiewzięcia:

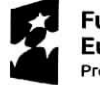

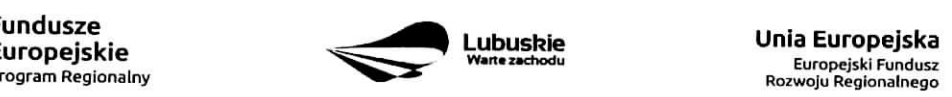

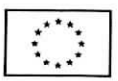

- Projekt ujęty w Kontrakcie Terytorialnym,
- Projekt realizowany w formule Kontraktu Lubuskiego,
- Projekt zidentyfikowany w ramach trybu pozakonkursowego,
- Nie dotyczy.

Projekt zidentyfikowany w ramach trybu pozakonkursowego to projekt ujęty w wykazie projektów zidentyfikowanych przez właściwą instytucję w ramach trybu pozakonkursowego, będącym załącznikiem nr 5 do Szczegółowego Opisu Osi Priorytetowych Regionalnego Programu Operacyjnego - Lubuskie 2020. Beneficjent wybiera opcję "Nie dotyczy" w przypadku, gdy projekt nie jest ujęty w Kontrakcie Terytorialnym, nie jest realizowany w formule Kontraktu Lubuskiego oraz nie jest projektem zidentyfikowanym w ramach trybu pozakonkursowego.

**Realizacja ceiow strategicznych I operacyjnych Strategii Rozwoju Wojewodztwa Lubuskiego 2020 -** Beneficjent wybiera z rozwijanej listy eel strategiczny oraz eel operacyjny (zgodny z wybranym celem strategicznym), który realizowany jest przez projekt.

Realizacja celów szczegółowych Strategii Rozwoju Polski Zachodniej 2020 - Beneficjent wybiera z rozwijanej listy cel szczegółowy, który realizowany jest przez projekt. W przypadku, gdy projekt nie wpisuje się w cele ww. Strategii należy wybrać opcję "Nie dotyczy".

A 11. Równość szans i niedyskryminacji, w tym dostępność dla osób z niepełnosprawnościami

Zgodność nowowytworzonej infrastruktury z koncepcją uniwersalnego projektowania - należy wybrać z rozwijanej listy odpowiednią opcję: Tak, Nie, Nie dotyczy.

Zgodnie z Wytycznymi w zakresie realizacji zasady równości szans i niedyskryminacji, w tym dostępności dla osób z niepełnosprawnościami oraz zasady równości szans kobiet i mężczyzn w ramach funduszy unijnych na lata 2014-2020 (Rozdział 5, podrozdział 5.2 pkt 16, str. 18), nowa infrastruktura wytworzona w ramach projektów powinna być zgodna z koncepcją uniwersalnego projektowania, bez możliwości odstępstw od stosowania wymagań prawnych w zakresie dostępności dla osób z niepełnosprawnościa wynikających z obowiązujących przepisów budowlanych.

Ponadto, co do zasady, wszystkie produkty projektów (produkty, towary, usługi, infrastruktura) musza być zgodne z koncepcją uniwersalnego projektowania, opartego na 8 regułach, wskazanych w ww. Wytycznych (Rozdziat 5, podrozdzial 5.2 pkt 15, str. 18).

W przypadku wyboru opcji Tak, w Studium Wykonalności (w rozdziale II.3.8. Polityki horyzontalne, Równość szans i niedyskryminacja) należy zamieścić opis dostępności nowotworzonej inwestycji z uwzględnieniem rodzajów niepełnosprawności w zakresie dostosowania do warunków użytkowania przez osoby o zróżnicowanych potrzebach, w szczególności w zakresie mobilności, percepcji, sprawności sensorycznej, komunikowania si§.

Opcję Nie dotyczy należy wybrać, gdy w ramach projektu nie będzie planowana budowa (utworzenie) nowej infrastruktury.

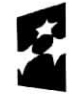

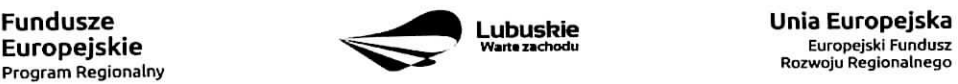

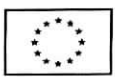

W przypadku wyboru opcji Nie, projekt zostanie negatywnie oceniony na etapie oceny formalno-merytorycznej (kryterium horyzontalne dopuszczajace: Zgodnosc projektu z politykami horyzontalnymi, w tym w zakresie dostosowania do potrzeb osób niepełnosprawnych).

Wpływ realizacji projektu na zasadę równości szans i niedyskryminacji, w tym dostępności dla osób z niepełnosprawnościami - należy wybrać z rozwijanej listy odpowiednią opcję: pozytywny, neutralny.

Pozytywny wpływ - należy wybrać, gdy projekt zakłada działania przyczyniające się do realizacji ww. zasady. Neutralny wpływ – należy wybrać, gdy projekt nie ma bezpośredniego wpływu na realizację ww. zasady.

W obu przypadkach, w Studium Wykonalności (w rozdziale II.3.8. Polityki horyzontalne, Równość szans i niedyskryminacja) należy wskazać, dlaczego dany projekt spełnia ww. zasadę lub jest w stosunku do niej neutralny, z uwzględnieniem kryterium dostepności.

Wpływ realizacji projektu na zasadę równości szans kobiet i mężczyzn - należy wybrać z rozwijanej listy odpowiednią opcję: pozytywny, neutralny.

Pozytywny wpływ - należy wybrać, gdy projekt zakłada działania przyczyniające się do realizacji ww. zasady. Neutralny wpływ - należy wybrać, gdy projekt nie ma bezpośredniego wpływu na realizację ww. zasady.

W obu przypadkach, w Studium Wykonalności (w rozdziale II.3.8. Polityki horyzontalne, Równouprawnienie płci) należy wskazać dlaczego dany projekt spełnia ww. zasadę lub jest w stosunku do niej neutralny.

#### Sekcja B Charakterystyka Beneficjenta

#### B 1. Beneficjent

Niniejszy punkt siuzy do identyfikacji Beneficjenta projektu na podstawie takich informacji, jak: jego nazwa, forma prawna, forma własności, nazwa i numer dokumentu rejestrowego, NIP, REGON, PKD przeważającej dziafalnosci oraz adres siedziby Beneficjenta. Dane nalezy wprowadzic do formularza wniosku na podstawie informacji widniejących w internetowej bazie REGON prowadzonej przez Główny Urząd Statystyczny.

Beneficjent to podmiot, który jest strona umowy o dofinansowanie realizacji projektu, zawieranej z Instytucja Zarządzającą RPO. Podmiotami uprawnionymi do ubiegania się o uzyskanie dofinansowania na realizację projektu mogą być tylko Beneficjenci wskazani w Ogłoszeniu o konkursie/Wezwaniu do złożenia wniosku w trybie pozakonkursowym.

W przypadku jednostek samorządu terytorialnego jako Nazwę Beneficjenta należy wpisać np.: Gmina "X", Miasto "Y" (a nie Urząd Gminy "X" czy Urząd Miasta "Y"). Jeśli projekt realizowany będzie na zasadzie partnerstwa lub porozumienia, wówczas jako Beneficjenta należy wskazać tzw. Partnera Wiodącego lub Lidera.

Forma prawna i Forma własności - należy wybrać z rozwijanej listy odpowiednią formę przygotowaną zgodnie z Rozporządzeniem Rady Ministrów z dnia 30 listopada 2015 r. w sprawie sposobu i metodologii prowadzenia i aktualizacji rejestru podmiotów gospodarki narodowej, w tym wzorów wniosków, ankiet izaswiadczeii (Dz. U. 2015, poz. 2009).

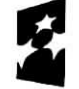

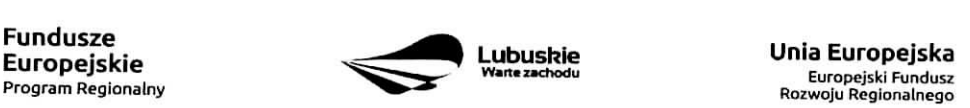

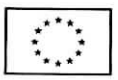

**PKD przeważającej działalności Beneficjenta** – należy wypełnić pole podając podklasę zgodnie z Rozporzadzeniem Rady Ministrow z dnia 24 grudnia 2007 r. w sprawie Polskiej Klasyfikacji Dziatelnosci (PKD) (Dz. U. z 2007 nr 251, poz. 1885 z późn. zm.).

**Adres do korespondencji** ~ nalezy podac tylko, w przypadku jesli jest inny niz adres siedziby Beneficjenta,

#### B 2. Dane personalne osoby/osób uprawnionej/ych do reprezentowania Beneficienta

W polu tym należy wpisać dane osoby, która jest uprawniona do reprezentowania Beneficjenta (Imię i nazwisko, pesel1, stanowisko/funkcja oraz adres siedziby Beneficjenta). Osoba ta, w imieniu Beneficjenta, bedzie podpisywala umowe o dofinansowanie realizacii proiektu.

Uprawnienie powinno wynikać z przepisów prawa. W związku z tym, do dokumentacji aplikacyjnej należy dotaczyc dokument, z ktorego wynika uprawnienie do reprezentacji podmiotu (np. ustawa, statut lub inny dokument uprawniajacy dana^osobej. Wymog dolaczenia do dokumentacji aplikacyjnej dokumentu, z ktorego wynika uprawnienie nie dotyczv iednostek samorzadu terytorialnego.

W przypadku Beneficjentów, dla których prawomocna liczba osób uprawnionych do reprezentowania jest większa niż jedna osoba, należy dodać dodatkową kolumnę, w której wpisujemy odpowiednio dane kolejnych osób.

Osobami uprawnionymi są dla:

- gminy: wójt, burmistrz, prezydent lub osoba przez niego upoważniona oraz w każdym przypadku kontrasygnata skarbnika lub osoby przez niego upowaznionej;
- powiatu: dwóch członków zarządu lub jeden członek zarządu i osoba upoważniona przez zarząd (zgodnie z art. 48. ust. 1 ustawy z dnia 5 czerwca 1998 r. o samorzadzie powiatowym (Dz. U. 2016 poz. 814) oraz w kazdym przypadku kontrasygnata skarbnika lub osoby przez niego upowaznionej;
- województwa: marszałek województwa wraz z członkiem zarządu województwa, o ile statut województwa nie stanowi inaczej (zgodnie z art. 57 ust. 1 ustawy z dnia 5 czerwca 1998 r. o samorzadzie wojewodztwa, (Dz.U. 2016, poz. 486)) oraz w kazdym przypadku kontrasygnata skarbnika lub osoby przez niego upowaznionej;
- inne: osoby/organy wymienione do reprezentacji w aktach powołujących (np. statut lub wypis z KRS ważność do 3 miesięcy, z adnotacją: aktualny na dzień lub dodatkowe zaświadczenie stwierdzające jego aktualność).

#### **B 3. Podmiot lub osoba upowazniony/a do reprezentowania Beneficjenta**

W polu tym należy wpisać dane osoby, która została upoważniona przez osobę uprawnioną do reprezentowania jej w sprawach związanych z projektem (Nazwa podmiotu lub imię i nazwisko osoby, pesel2, forma prawna/stanowisko, nazwa i numer dokumentu rejestrowego, NIP, REGON). Wowczas do formularza wniosku należy dołączyć stosowane upoważnienie/pełnomocnictwo podpisane przez osobę uprawniona,. W przypadku, gdy osoba ta bedzie podpisywala umowe o dofinansowanie, wymagane jest

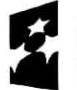

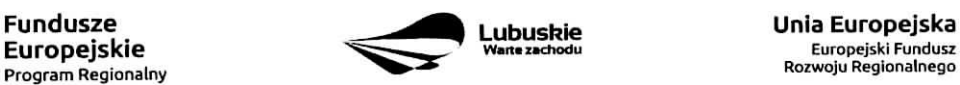

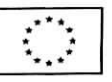

<sup>1</sup> na etapie skladania wniosku o dofinansowanie pole Pesel nie jest edytowalne. Pole zostanie aktywowane w celu uzupelnienia przez Beneficjenta stosownych danych dopiero po wyborze projektu do dofinansowania (tj. na etapie poprzedzającym podpisanie umowy o dofinansowanie/porozumienia/decyzji o przyznaniu dofinansowania).

<sup>2</sup> na etapie skladania wniosku o dofinansowanie pole Pesel nie jest edytowalne. Pole zostanie aktywowane w celu uzupelnienia przez Beneficjenta stosownych danych dopiero po wyborze projektu do dofinansowania (tj. na etapie poprzedzającym podpisanie umowy o dofinansowanie/porozumienia/decyzji o przyznaniu dofinansowania}.

petnomocnictwo rodzajowe (udzielone na podstawie art. 98 k.c.) - pelnomocnictwo wymaga podpisu potwierdzonego notarialnie.

Jeśli Beneficientem bedzie jednostka samorządu terytorialnego, wówczas wymagane jest pisemne upoważnienie/pełnomocnictwo podpisane przez osobe uprawniona do reprezentowania Beneficienta. Nie jest wymagane upowaznienie/pefnomocnictwo poswiadczone notarialnie.

W przypadku jednostek samorządu terytorialnego możliwe jest reprezentowanie Beneficientów w sprawach projektu (np.: przeprowadzanie postępowania w sprawie udzielenia zamówienia publicznego, podpisywanie umów z wykonawca) przez samorzadowe zakłady budżetowe lub jednostki budżetowe. W tej sytuacji do formularza wniosku o dofinansowanie należy załączyć pełnomocnictwo, zawierające niezbedne dane, tj.: nazwa podmiotu lub imię i nazwisko osoby, forma prawna (w przypadku, gdy Beneficjent jest reprezentowany przez konkretna osobę w polu tym należy wpisać "Nie dotyczy"), adres (województwo, powiat, gmina, miejscowość, kod pocztowy, ulica wraz z numerem domu, lokalu, numer telefonu, numer fax, e-mail), nazwe dokumentu rejestrowego (w przypadku, gdy Beneficjent jest reprezentowany przez konkretna osobę w polu tym należy wpisać "Nie dotyczy"), NIP i Regon (w przypadku, gdy Beneficjent jest reprezentowany przez konkretną osobę w polu tym należy wpisać "Nie dotyczy").

Jeżeli Beneficjent nie jest reprezentowany przez żaden podmiot lub osobę, wówczas należy zaznaczyć pole ,,Nie dotyczy".

#### B 4. Dane osoby do kontaktu

W tabeli tej należy wpisać dane osoby/osób z która pracownik IZ RPO może się kontaktować w sprawie projektu. Należy wpisać: imię, nazwisko, stanowisko/funkcja, telefon, adres e-mail.

#### Sekcja C Wskaźniki

Przed wypełnieniem tej części wniosku o dofinansowanie należy zapoznać się z Wytycznymi Ministerstwa Infrastruktury i Rozwoju w zakresie monitorowania postępu rzeczowego realizacji programów operacyjnych na lata 2014-2020 oraz listą wskaźników rezultatu bezpośredniego i produktu będącą załącznikiem nr 2 do Szczegółowego Opisu Osi Priorytetowych Regionalnego Programu Operacyjnego – Lubuskie 2020.

Ponadto, definicje wskaźników zostały określone w Umowie Partnerstwa 2014-2020. Wspólna Lista Wskaźników Kluczowych 2014-2020 - katalog definicji dla Celów Tematycznych finansowanych z Europejskiego Funduszu Rozwoju Regionalnego, Funduszu Spojnosci oraz dla pomocy technicznej, zalaczona jest do dokumentacji konkursowej/naboru w trybie pozakonkursowym.

Wskaźniki realizacji projektu zostały podzielone na wskaźniki rezultatu bezpośredniego i produktu.

Wskaźniki produktu dotyczą bezpośrednich, materialnych efektów uzyskanych przez Beneficjenta wyłącznie podczas realizacji projektu i powiązane są bezpośrednio z wydatkami ponoszonymi w projekcie. Wskaźniki produktu mierzone są konkretnymi wielkościami, liczonymi w jednostkach materialnych lub monetarnych. Efekt wsparcia na poziomie projektu występuje w przypadku wskaźników produktu w okresie od podpisania umowy o dofinansowanie, przy czym osiągnięte wartości powinny zostać wykazane najpóźniej we wniosku o płatność końcowa.

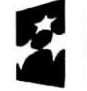

**Fundusze** 

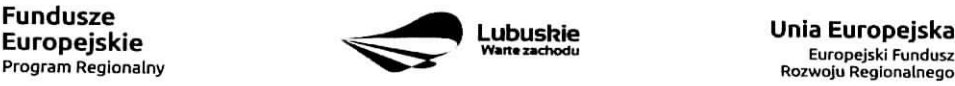

**Lubusfcie Unia Europejska Europejski Fundusz** 

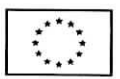

Wskaźniki rezultatu bezpośredniego to wskaźniki odpowiadające bezpośrednim efektom nastepującym po realizacji projektu. Sa logicznie powiązane ze wskaźnikami produktu. Wskaźniki te nie są powiązane bezpośrednio z wydatkami ponoszonymi w projekcie. Dostarczają one informacji o zmianach, jakie nastąpiły w wyniku realizacji projektu, w porównaniu z wielkościa wyjściowa (bazowa). Moga przybrać formę wskaźników fizycznych (np. Liczba inwestycji zlokalizowanych na przygotowanych terenach inwestycyjnych, Wzrost zatrudnienia we wspieranych podmiotach (innych niż przedsiębiorstwa) itp.) lub finansowych (np. Przychody ze sprzedaży nowych lub udoskonalonych produktów/procesów).

Beneficjent zobowiązany jest do wyboru co najmniej po 1 wskaźniku produktu i 1 rezultatu bezpośredniego, dla których wartość docelowa wskaźnika jest większa od "0".

Rodzaj wskaźników i konieczność ich wyboru zostanie każdorazowo określona w Regulaminie konkursu/Wezwaniu do złożenia wniosku w trybie pozakonkursowym.

Należy pamiętać, że każdy wskaźnik musi być przez Beneficjenta monitorowany, a ich wartości potwierdzone stosowna dokumentacją.

Poniżej wskaźniki, które mogą pojawić się w Regulaminie konkursu/Wezwaniu do złożenia wniosku w trybie pozakonkursowym:

#### C 1. Wskaźniki kluczowe.

1. wskaźniki włączone do Ram Wykonania, zostaną określone w Regulaminie konkursu/Wezwaniu do złożenia wniosku w trybie pozakonkursowym (nawet wówczas, gdy projekt nie wpisuje się w realizację tego wskaźnika, Beneficjent zobowiązany jest do jego wybrania - wtedy wartość docelowa wynosi "0"). Natomiast, jeśli ww. wskaźniki są adekwatne dla danego projektu, Beneficient jest zobowiązany

do określenia wartości docelowej innej niż "0". Realizacja tego obowiązku będzie badana w szczególności na etapie oceny wniosku (kryteria horyzontalne ogólne).

- 2. wskaźniki, które IZ RPO-L2020 uzna za obowiązkowe w ramach danego konkursu/wezwania - Beneficjent zobligowany jest do wybrania i określenia wartości docelowej wskaźników obowiązkowych. W przypadku, gdy Beneficjent nie osiąga wskaźnika, wówczas w kolumnie wartość docelowa wskaźnika należy wpisać wartość "0". Wskaźniki uznane przez IZ RPO-L2020 za obowiązkowe zostaną określone w ramach Regulaminu konkursu/Wezwania do złożenia wniosku w trybie pozakonkursowym.
- 3. inne wskaźniki programowe określone w Regulaminie konkursu/Wezwaniu do złożenia wniosku w trybie pozakonkursowym.
- 4. wskaźniki horyzontalne: dotyczące miejsc pracy oraz inne zawarte w WLWK, stanowiące załącznik nr 1 do Wytycznych w zakresie monitorowania postępu rzeczowego realizacji programów operacyjnych nalata 2014-2020:

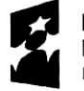

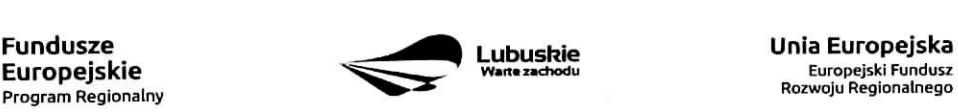

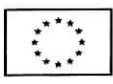

#### **Wskazniki dotyczqce miejsc pracy**

Beneficjent zobowiązany jest wybrać wskaźniki (zostaną one określone w Regulaminie konkursu/ Wezwaniu do ziozenia wniosku w trybie pozakonkursowym), ktore sa, adekwatne dla realizowanych w ramach projektu działań i określić ich wartości docelowe z podziałem na kobiety i mężczyzn. Oznacza to, że dany wskaźnik należy ująć w projekcie trzy razy w podziale na kobiety, meżczyzn i ogólnie, np, Liczba nowo utworzonych miejsc pracy - pozostale formy - kobiety; Liczba nowo utworzonych miejsc pracy - pozostałe formy - meżczyźni, Liczba nowo utworzonych miejsc pracy - pozostałe formy.

W przypadku, gdy w wyniku realizacji projektu nie przewiduje się wzrostu zatrudnienia/utrzymania miejsc pracy/utworzenia nowych miejsc pracy, wówczas Beneficient we wniosku o dofinansowanie wybiera jeden z ww. wskaźników i w kolumnie Wartość docelowa wskaźnika wpisuje wartość "0". Jednocześnie nie należy dokonywać podziału na kobiety i mężczyzn.

#### **Do wskaznikow dotycz^cych miejsc pracy nalezaj**

Wzrost zatrudnienia we wspieranych przedsiębiorstwach O/K/M (Cl 8) - całkowita liczba nowych miejsc pracy we wspieranych przedsiębiorstwach (pełne etaty – EPC).

Wskaźnik pokazuje wzrost zatrudnienia "przed-po", który jest bezpośrednią konsekwencją realizacji projektu (pracownicy zatrudnieni do realizacji projektu nie są liczeni). Stanowiska muszą być zapełnione oraz zwiększać całkowita liczbę miejsc pracy w przedsiębiorstwie. Jeśli całkowite zatrudnienie w firmie nie wzrasta, wartość wynosi zero. Jest to uważane za wyrównanie, nie zaś za wzrost. Stanowiska pracy chronionej i tym podobne nie sa\_ liczone.

Nie należy wliczać etatów powstałych w wyniku ogólnego wzrostu liczby miejsc pracy w instytucji, spowodowanej np. zatrudnieniem. Wskaźnik powinien być stosowany, jeżeli wzrost zatrudnienia mozna przypisac realizacji dofinansowanego projektu.

Stanowiska moga być na pełny etat/niepełny etat lub sezonowe. Praca świadczona sezonowo i w niepełnym wymiarze godzin może zostać przekonwertowana do pełnego etatu za pomocą ekwiwalentu pełnego czasu pracy - EPC (etaty częściowe powinny zostać zsumowane bez zaokraglenia do pełnych jednostek).

- Wzrost zatrudnienia we wspieranych podmiotach (innych niż przedsiębiorstwa) (EPC) analogicznie do ww. wskaznika, stosowany dla podmiotow innych niz przedsi^biorstwa.
- Liczba utrzymanych miejsc pracy (EPC) dla miejsc pracy utworzonych w wyniku realizacji projektu, ale które nie powodują wzrostu zatrudnienia w organizacji.
- Liczba nowoutworzonych miejsc pracy (pozostałe formy) (EPC) dla miejsc pracy utworzonych w wyniku realizacji projektu, ale nie spelniajacych zadnej z ww. definicji, w tym np. umowy cywilnoprawne, miejsca pracy do obslugi projektu, nietrwafe miejsca pracy.

W przypadku wskaźników związanych ze wzrostem zatrudnienia, tj. Wzrost zatrudnienia we wspieranych przedsiębiorstwach O/K/M (Cl 8) oraz Wzrost zatrudnienia we wspieranych podmiotach (innych niż przedsiębiorstwa), określając wartość docelową wskaźnika wskazuje się nowe miejsca pracy, które:

- zostaną utworzone w podmiotach Beneficjenta w wyniku realizacji projektu;

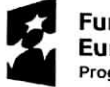

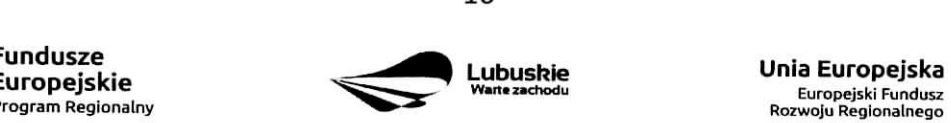

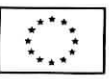

- $-$  będą związane bezpośrednio z realizacją projektu, przyczym nie zostaną zlikwidowane po jego zakohczeniu - miejsca pracy musza^ zostac utrzymane zgodnie z zapisami umowy/decyzji/ porozumienia o dofinansowanie w zakresie trwatosci projektu;
- zwiększą łączną liczbę istniejących etatów w podmiocie nie dotyczy to sytuacji kiedy przesuniejo pracownikow w ramach organizacji na stanowisko zwiazane z projektem i nie zwiększono łącznej liczby pracowników u Beneficjenta;
- dotycza zatrudnienia na podstawie umowy o prace (nie dotycza umów o dzieło i umów zlecenie),

Jednostka miary ww. wskaźników jest EPC (ang. FTE) tj. ekwiwalent pełnego czasu pracy, przy czym etaty częściowe podlegają sumowaniu, lecz nie są zaokrąglane do pełnych jednostek. Przykład: jeśli Beneficjent planuje utworzyć 1 cały etat i ¼ etatu, to zgodnie z zasadą wpisuje 1,25 EPC.

Pomiaru wartości wyjściowej wskaźnika związanego z zatrudnieniem dokonuje się na podstawie średniej z 12 miesięcy poprzedzających miesiąc złożenia wniosku. Powyższa sytuacja dotyczy wskaźników:

- 1. Wzrost zatrudnienia we wspieranych przedsiębiorstwach (Cl 8);
- 2. Liczba utrzymanych miejsc pracy;
- 3. Wzrost zatrudnienia we wspieranych podmiotach (innych niz przedsi^biorstwa).

Pomimo konieczności wyliczania wartości wyjściowej, wartość bazowa wpisywana w części wniosku 0 dofinansowanie zwiazanej ze wskaznikami, powinna zostac okreslona na poziomie ,,0". Beneficjent powinien posiadać w dokumentacji projektowej informację na temat wyliczenia wartości wyjściowej i okazać ja na etapie kontroli dla potwierdzenia osiągnięcia wartości docelowej wskaźnika.

#### **Wskazniki zawarte w WLWK, stanowiace** zalacznik **nr 1 do Wytycznych w zakresie monitorowania postqpu rzeczowego realizacji programow operacyjnych na lata 2014-2020**

Beneficjent zobowiązany jest wybrać wskaźniki (zostaną one określone w Regulaminie konkursu/ Wezwaniu do złożenia wniosku w trybie pozakonkursowym), które są adekwatne dla realizowanych w ramach projektu działań i określić ich wartości docelowe. W przypadku, gdy projekt nie realizuje wskaźników, we wniosku o dofinansowanie nie należy ich wybierać.

#### Do wskaźników horyzontalnych innych niż dotyczące miejsc pracy należą:

- Liczba obiektów dostosowanych do potrzeb osób z niepełnosprawnościami (szt.) odnosi się do liczby obiektów, które zaopatrzono w specjalne podjazdy, windy, urządzenia głośnomówiące, badź inne udogodnienia (tj. usunięcie barier w dostępie, w szczególności barier architektonicznych) ułatwiające dostep do tych obiektów osobom niepełnosprawnym ruchowo czy sensorycznie. Należy podać liczbe obiektów, a nie sprzetów, urządzeń itp., w które obiekty zaopatrzono. Jeśli instytucja, zakład itp. składa się z kilku obiektów, należy zliczyć wszystkie, które dostosowano do potrzeb osób niepełnosprawnych.
- Liczba osób objętych szkoleniami /doradztwem w zakresie kompetencji cyfrowych O/K/M (osoby) mierzy liczbę osób objętych szkoleniami/doradztwem w zakresie nabywania/doskonalenia umiejętności warunkujących efektywne korzystanie z mediów elektronicznych tj. m.in. korzystania z komputera, różnych rodzajów oprogramowania, Internetu oraz kompetencji ściśle informatycznych

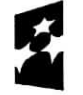

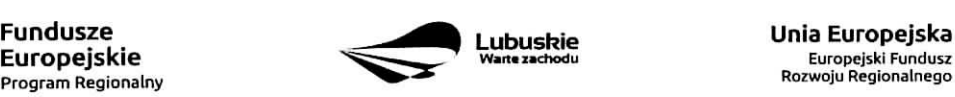

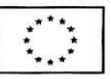

(np. programowanie, zarzadzanie bazami danych, administracja sieciami, administracja witrynami internetowymi).

Liczba projektów, w których sfinansowano koszty racjonalnych usprawnień dla osób z niepełno sprawnościami (szt.) - racjonalne usprawnienie oznacza konieczne i odpowiednie zmiany i dostosowania, nie nakładajace nieproporcionalnego lub nadmiernego obciążenia, jeśli jest to potrzebne w konkretnym przypadku, w celu zapewnienia osobom z niepelnosprawnosciami mozliwosci korzystania z wszelkich praw czlowieka i podstawowych wolnosci oraz ich wykonywania na zasadzie równości z innymi osobami (zgodnie z art. 2 Konwencji o prawach osób niepelnosprawnych).

Wskaźnik mierzony w momencie rozliczenia wydatku związanego z racjonalnymi usprawnieniami.

5. wszystkie pozostałe adekwatne dla planowanej interwencji wskaźniki (określone dla danego Priorytetu Inwestycyjnego), które zostały zawarte w Załączniku nr 2 do Szczegółowego Opisu Osi Priorytetowych: Tabela wskaźników rezultatu bezpośredniego i produktu dla działań i poddziałań (EFRR + Pomoc Techniczna). Beneficjent zobowiązany jest wybrać i określić wartości docelowe niewymienionych wyżej wskaźników zawartych w Załączniku nr 2 do Szczegółowego Opisu Osi Priorytetowych, tylko w przypadku, gdy sa^one adekwatne do zakresu projektu.

W przypadku, gdy projekt nie realizuje żadnych wskaźników, we wniosku o dofinansowanie nie należy ich wybierać.

Przy wyborze odpowiednich wskaźników Beneficjent powinien kierować się Priorytetami Inwestycyjnymi przyporzadkowanymi do poszczegdlnych Dzialah.

**C 2. Wskaźniki specyficzne dla programu** – w punkcie tym Beneficjent powinien wybrać z poniższej listy wszystkie wskaźniki dotyczące Inteligentnych specjalizacji województwa lubuskiego, które są adekwatne do realizowanego projektu oraz zgodne z wybranym w punkcie A.7 ceiem operacyjnym PRI.

Dodatkowe wskaźniki specyficzne mogą zostać określone w Regulaminie konkursu/Wezwaniu do złożenia wniosku w trybie pozakonkursowym.

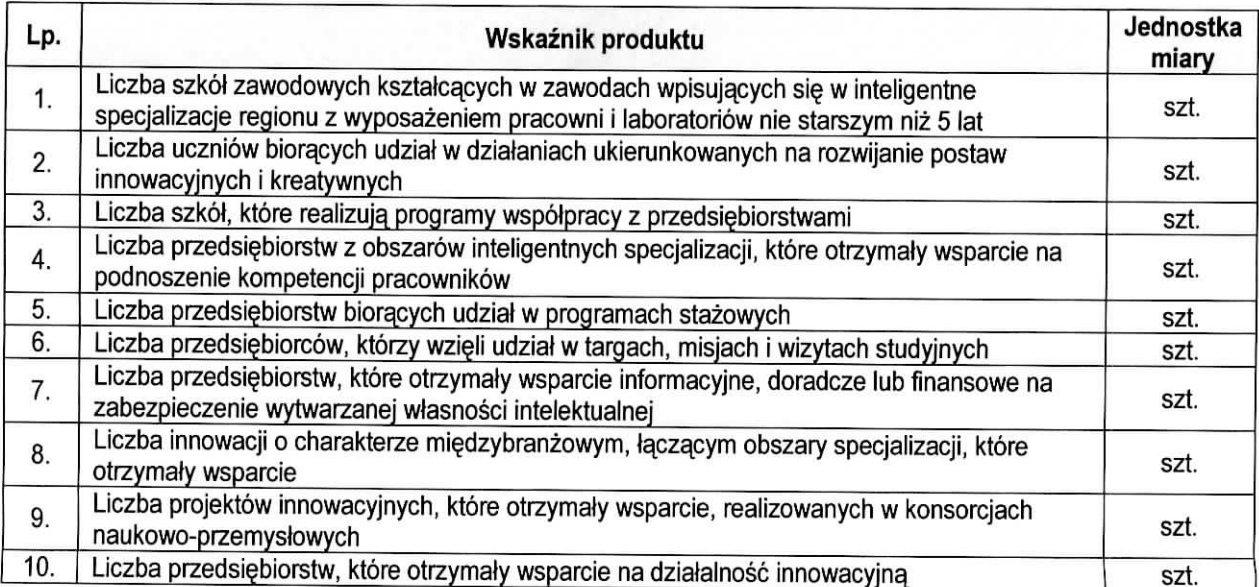

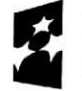

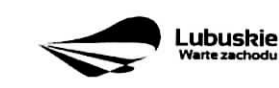

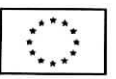

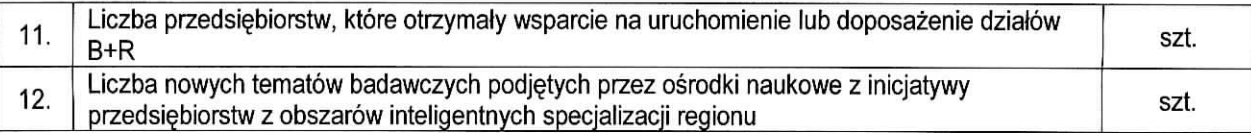

**C 3. Wskazniki specyficzne dla projektu.** Wymagania w zakresie koniecznosci stosowania wskaznikow specyficznych dla projektu zostana, okreslone kazdorazowo w Regulaminie konkursu/Wezwaniu do ziozenia wniosku w trybie pozakonkursowym.

Poniżej zostały przedstawione informacje, jak należy wypełnić tabele dotyczące wskaźników rezultatu bezposredniego i produktu.

**Nazwa wskaźnika rezultatu bezpośredniego/produktu** – należy wybrać z listy rozwijanej nazwe wybranego wskaźnika rezultatu bezpośredniego/produktu zgodnie z lista wskaźników w Załaczniku 1. Wspólna Lista Wskaźników Kluczowych 2014-2020 - EFRR, FS do ww. Wytycznych, uwzględnionych jednocześnie w załączniku nr 2 do Szczegółowego Opisu Osi Priorytetowych Regionalnego Programu Operacyjnego -Lubuskie 2020.

Jednostka miary - pojawia się automatycznie podczas wyboru wskaźnika.

Wartość bazowa wskaźnika rezultatu bezpośredniego - to wartość charakteryzująca stan wyjściowy dla danego wskaźnika. Należy podać wartość każdego wskaźnika, mierzona dla roku kalendarzowego przed rozpoczęciem rzeczowej realizacji projektu lub w roku kalendarzowym, w którym rozpoczęto realizacje projektu.

W przypadku wskaźników common indicators (CI)<sup>3</sup> oraz wskaźników kluczowych z WLWK stanowiacych załącznik nr 1 do Wytycznych w zakresie monitorowania postępu rzeczowego realizacji programów operacyjnych na lata 2014-2020<sup>4</sup> w kolumnie Wartość bazowa wskaźnika należy wpisać wartość "0".

W przypadku wskaźników specyficznych dla programu i wskaźników specyficznych dla projektu, w kolumnie Wartość bazowa wskaźnika należy wpisać wartość "0" chyba, że w Regulaminie konkursu/Wezwaniu do złożenia wniosku w trybie pozakonkursowym zostaną określone inne wymagania.

**Wartość docelowa wskaźnika** – należy podać wartość wskaźnika, którą Wnioskodawca zamierza osiagnać w wyniku realizacji projektu (mierzona w roku osiagniecia wartości docelowej wskaźnika tzn. nie należy sumować wartości docelowych wskaźnika w poszczególnych latach realizacji projektu). Wartość ta oznacza finalna/końcowa zakładana do osiągnięcia wielkość wskaźnika.

zgodnie z sekcją 2.1.3 punkt 6) Wytycznych w zakresie monitorowania postępu rzeczowego realizacji programów operacyjnych na lata 2014-2020

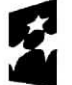

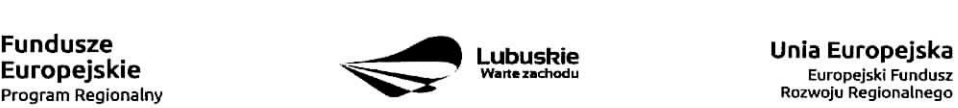

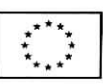

zgodnie z art. 6 Rozporzadzenia PARLAMENTU EUROPEJSKIEGO I RADY (UE) NR 1301/2013 z dnia 17 grudnia 2013 r. w sprawie Europeiskiego Funduszu Rozwoju Regionalnego i przepisów szczególnych dotyczących celu "Inwestycje na rzecz wzrostu i zatrudnienia" oraz w sprawie uchylenia rozporzadzenia (WE) nr 1080/2006.

**Wartość docelowa wskaźnika produktu** – należy podać wartość wskaźnika osiągniętą w roku zakończenia rzeczowej lub finansowej realizacji projektu (w zaleznosci od tego, ktory termin jest pozniejszy). Mozliwe jest również wskazanie roku objętego okresem realizacji projektu w sytuacji, gdy Wnioskodawca będzie w stanie osiągnąć wskaźnik wcześniej.

**Wartość docelowa wskaźnika rezultatu bezpośredniego** – należy podać wartość wskaźnika osiągniętą w terminie 12 miesiecy od zakohczenia rzeczowej lub finansowej realizacji projektu (w zaleznosci od tego, który termin jest późniejszy) lub, o ile wynika to ze specyfiki projektu, od uruchomienia przedsięwzięcia. Mozliwe jest rowniez wskazanie roku objetego okresem realizacji projektu, w sytuacji, gdy Beneficjent bedzie w stanie osiągnąć wskaźnik wcześniej.

## **Sekcja** D Zakres **rzeczowo-finansowy** projektu

## D1. Szacunkowy **plan** finansowy **projektu** (w PLN)

W pierwszej tabeli należy podać zarówno wydatki kwalifikowalne, niekwalifikowalne, jak i wartość dofinansowania związane z realizacją projektu w podziale na poszczególne lata i kwartały. Kwartały w danym roku nie mogą się powtarzać. Ponadto, wydatki w poszczególnych kwartałach muszą być spójne z harmonogramem realizacji projektu (punkt A 9. wniosku o dofinansowanie) oraz harmonogramem realizacji zawartym w studium wykonalności.

Wartości projektu (wydatki ogółem w PLN, wydatki kwalifikowalne w PLN, wydatki niekwalifikowalne w PLN, wartość dofinansowania w PLN) muszą być spójne z punktami: D 4. Zakres finansowy, D 5. Źródła finansowania projektu (w PLN) oraz D 6. Pomoc publiczna (w PLN).

Wyszczególnione w tabeli wydatki zostana automatycznie przez system LSI2020 zliczone i przeniesione do tabeli poniżej (Suma wydatków w danym roku). Tabela ta nie jest edytowalna dla Beneficjenta.

**Możliwość odzyskania VAT** – należy wybrać z rozwijanej listy jedną z możliwych opcji: "Tak", "Nie", ,,Czesciowo",

## D 2. Luka **w finansowaniu/Zryczattowana** stawka (w %)

**Projekt generujący dochód** – należy wybrać z rozwijanej listy jedna z możliwych opcji:

- Tak luka w finansowaniu
- Tak zryczaitowana stawka
- Nie dotyczy

W przypadku wyboru opcji "Tak - luka w finansowaniu", lub "Tak - zryczałtowana stawka" w tabeli dodatkowo pojawią się pola, które należy wypełnić podając odpowiednio:

- $-$  wartość procentowa luki w finansowaniu lub poziom procentowy zryczałtowanej stawki (w zależności od wyboru opcji "Tak – luka w finansowaniu", "Tak – zryczałtowana stawka"),
- wartość wydatków kwalifikowalnych przed uwzględnieniem dochodu to wartość wieksza (o wartość generowanego dochodu) w stosunku do wydatkow kwalifikowalnych okreslonych w pozostalych tabelach finansowych wniosku,

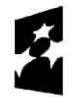

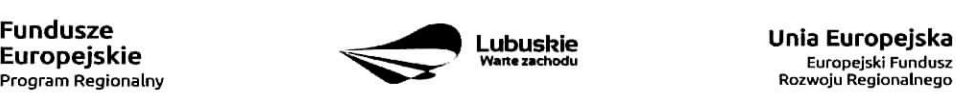

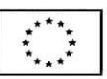

- wartość generowanego dochodu.

Jeżeli w polu Projekt generujący dochód wybrano: "Tak - zryczałtowana stawka" wartość generowanego dochodu oblicza się:

## Wydatki kwalifikowalne przed uwzględnieniem dochodu \* (Zryczałtowana stawka (%)/100).

Jeżeli w polu Projekt generujący dochód wybrano: "Tak - luka w finansowaniu" wartość generowanego dochodu oblicza sie;

## Wydatki kwalifikowalne przed uwzglednieniem dochodu \* (1-luka w finansowaniu (%)/100).

Maksymalny poziom dofinansowania projektu moze bye ustalany przy pomocy jednej z trzech metod:

- 1. poprzez zastosowanie metody luki w finansowaniu,
- 2. poprzez zastosowanie zryczałtowanej stawki procentowej dochodów w trybie samodzielnego jej stosowania przez Beneficjenta,
- 3. poprzez obliczenie dofinansowania jako iloczynu kosztow kwalifikowalnych projektu oraz maksymalnego poziomu dofinansowania okreslonego dla danego dziatenia w SZOOP RPO-L2020.

W przypadku, gdy w polu Projekt generujący dochód wybrano jedną z następujących wartości: "Tak – luka w finansowaniu" lub "Tak - zryczałtowana stawka", wartość w polu Wydatki kwalifikowalne musi być równa różnicy wartości z pola Wartość wydatków kwalifikowanych przed dochodem i z pola Wartość generowanego dochodu.

Kwestia wyboru właściwej metody została szczegółowo opisana w Instrukcji do opracowania studium wykonalności dla projektów ubiegających się o wsparcie w ramach Regionalnego Programu Operacyjnego Lubuskie - 2020.

## **D 3. Zakres rzeczowy**

W tabeli należy wyszczególnić wszystkie zadania realizowane w ramach projektu. Ponadto, należy przedstawić opis działań planowanych do realizacji w ramach poszczególnych zadań (z podaniem czasu realizacji i podmiotu działania<sup>5</sup>). Następnie dla kazdego zadania należy określić (poprzez wybór: ., Tak" lub "Nie"), czy wydatki będą rzeczywiście ponoszone czy rozliczane ryczałtowo (czy będą zarówno rzeczywiscie ponoszone jak i rozliczane ryczattowo).

W przypadku wystapienia w projekcie kosztów pośrednich - Beneficjent zobowiązany jest zaznaczyć pole Koszty pośrednie (pole typu checkbox). Następnie uzupełnia pole Opis działań planowanych do realizacji w ramach poszczególnych zadań (z podaniem czasu realizacji i podmiotu działania<sup>6</sup>) oraz określa, czy wydatki będą rzeczywiście ponoszone czy rozliczane ryczałtowo (czy będą zarówno rzeczywiście ponoszone jak i rozliczane ryczattowo). Pole Nazwa zadania nie jest edytowalna.

<sup>5</sup> Podmiot dzialania to podmiot realizujacy okreslone zadanie w ramach projektu: Beneficjent, Partner projektu, Jednostka organizacyjną JST (podmiotem działania nie jest Wykonawca, Inżynier projektu, itp.).  $6$  j.w.

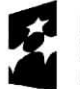

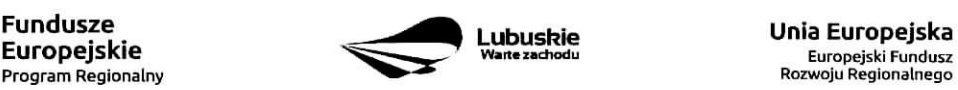

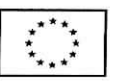

System LSI2020 dopuszcza wprowadzenie w tabeli wyłącznie jednej pozycji dla Kosztów pośrednich.

Należy pamiętać, że wyszczególnione w tym punkcie zadania będą automatycznie przeniesione przez system LSI2020 to tabeli D 4. Zakres finansowy. Zadania te jednak beda rozdzielone w kolumnach - osobno przedstawione bedą wydatki rzeczywiście ponoszone a osobno wydatki rozliczane ryczałtowo (zgodnie z tym, co zostato wybrane w tabeli).

## **D 4. Zakres finansowy**

Przedstawiona w tym punkcie tabela została podzielona na 2 części: I część dotyczy wydatków rzeczywiście ponoszonych, II część - wydatków rozliczanych ryczałtowo.

I cześć

W tabeli, do każdego zadania (które zostało automatycznie pobrane z pola D 3. Zakres rzeczowy, z kolumny: Wydatki rzeczywiście ponoszone) należy:

- przypisac kategori§ kosztow (z listy rozwijanej),
- wpisac nazw§ kosztu,
- wybrac formut§ (,,zaprojektuj i wybuduj" i/lub ,,wybuduj), w jakiej ponoszony jest dany wydatek. W przypadku, gdy projekt realizowany jest w dwóch formułach, poszczególne kategorie kosztów należy przyporzadkowac do wtasciwej formuly,
- wybrac z listy rozwijanej oznaczenie podmiotu (partnera), czyli skrocona, nazw§ podmiotu, ponoszacego dany koszt {zgodnie z sekcja, A7 wniosku), W przypadku, gdy projekt nie jest realizowany w partnerstwie badź gdy partner/rzy nie ponoszą danych kosztów, z listy rozwijanej należy wybrać opcję "-",
- wpisac wartosc ogolem (PLN), wydatki kwalifikowalne w PLN (ogolem, w tym VAT) i dofinansowanie (PLN i %).

Poziom wnioskowanego dofinansowania (%) zostanie automatycznie wyliczony przez system LS12020. Kategorie kosztów oraz lista nazw kosztów została dołączona do ww. Instrukcji.

Przez "kategorię kosztów" należy rozumieć grupę wydatków powiązanych ze sobą, wynikających z kosztorysu inwestorskiego.

W skład ww. kategorii kosztów wchodzą także kategorie kosztów podlegające limitom, np. nieruchomości<sup>7</sup> (budynki i grunty) w tym grunty<sup>8</sup>, wkład rzeczowy (czyli wkład niepienieżny), cross-financing (wsparcie projektów inwestycyjnych działaniami o charakterze nieinwestycyjnym ("miękkim") wynikającym z instrumentu elastyczności - do 10% kwoty dofinansowania ze środków EFRR w ramach projektu).

Wydatki rzeczywiście ponoszone (Sumy poszczególnych zadań, Suma wszystkich zadań oraz Ogółem wydatki rzeczywiscie ponoszone) zliczane s^ automatycznie przez system LSI2020.

## II czesc

W tabeli, do każdego zadania (które zostały automatycznie pobrane z pola D 3. Zakres rzeczowy, z kolumny: Wydatki rozliczane ryczałtowo) należy przypisać:

wydatki o których mowa w Wytycznych Ministra Infrastruktury i Rozwoju w zakresie kwalifikowalności wydatków w ramach EFRR, EFS oraz FS na lata 2014-2020 (rozdzial 7.4 Zakup nieruchomosci ust. 1}.

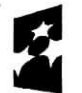

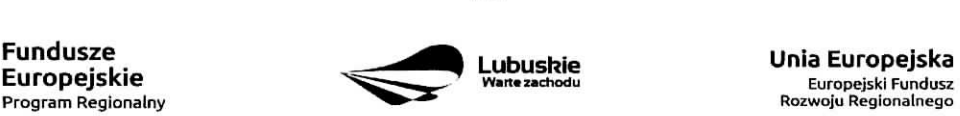

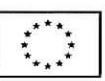

<sup>&</sup>lt;sup>7</sup> wydatki o których mowa w Wytycznych Ministra Infrastruktury i Rozwoju w zakresie kwalifikowalności wydatków w ramach EFRR, EFS oraz FS na lata 2014-2020 (rozdział 7.4 Zakup nieruchomości ust. 1).

- rodzaj ryczałtu możliwość wyboru z rozwijanej listy kilku opcji: stawki jednostkowej, kwoty ryczałtowej i stawki ryczaltowej.
- nazwę ryczałtu pole wypełniane przez Beneficjenta.
- informacie dotyczące ryczałtów informacja w zależności od wyboru rodzaju ryczałtu. W przypadku wyboru:
	- stawki jednostkowej należy wypełnić pole związane z wysokością stawki i liczbą stawek,
	- kwoty ryczałtowej należy podać nazwę wskaźnika i wysokość wskaźnika,
	- stawki ryczałtowej należy podać stawkę ryczałtowa w %.
- oznaczenie podmiotu należy wybrać z listy rozwijanej oznaczenie podmiotu (partnera), czyli skrócona nazwę podmiotu, ponoszącego dany wydatek w formie ryczałtu (zgodnie z sekcją A7 wniosku). W przypadku, gdy projekt nie jest realizowany w partnerstwie bądź gdy partner/rzy nie ponoszą danego wydatku w formie ryczałtu, z listy rozwijanej należy wybrać opcję "-",
- wydatki ogółem (PLN), wydatki kwalifikowalne w PLN (ogółem, w tym VAT) i dofinansowanie (PLN i %). Poziom wnioskowanego dofinansowania (%) zostanie automatycznie wyliczony przez system LSI2020.

Wydatki rozliczane ryczałtowo (Sumy poszczególnych zadań, Suma wszystkich zadań oraz Ogółem wydatki rozliczane ryczałtowo) i wszystkie wydatki w projekcie oraz wszystkie koszty bezpośrednie zliczane są automatycznie przez system LSI2020.

Tabela zawiera także kolumny/wiersze, które są automatycznie wypełniane przez system LSI2020 (wyjątek: wiersz dotyczący kosztu gruntów przedstawiony w ramach kategorii kosztów podlegających limitom):

- w ramach zadań zadania i wydatki pobierane są automatycznie przez system LSI2020 na podstawie danych wypetnionych w powyzszej tabeli przez Beneficjenta,
- w ramach kategorii kosztów kategorie kosztów i wydatki pobierane są automatycznie przez system LSI2020 na podstawie danych wypelnionych w powyzszej tabeli przez Beneficjenta,
- w ramach kategorii kosztów podlegających limitom kategorie kosztów podlegających limitom i wydatki pobierane są automatycznie przez system LSI2020 na podstawie danych wypełnionych w powyższej tabeli przez Beneficjenta. Wyjątek stanowi koszt gruntu<sup>9</sup>, który Beneficjent zobowiązany jest wypełnić samodzielnie. Należy pamiętać, że ww. wydatek nie może być większy od kosztu nieruchomości<sup>10</sup>,
- udział Partnerów nazwa podmiotu i wydatki pobierane są automatycznie przez system LSI2020 na podstawie danych wypelnionych w powyzszej tabeli przez Beneficjenta.

Ponadto, należy pamiętać, że wartości projektu (wydatki ogółem w PLN, wydatki kwalifikowalne w PLN, dofinansowanie w PLN) powinny być spójne z punktami: D 1. Szacunkowy plan finansowy projektu (w PLN), D 5. Źródła finansowania projektu (w PLN) oraz D 6. Pomoc publiczna (w PLN).

<sup>10</sup> wydatki o których mowa w Wytycznych Ministra Infrastruktury i Rozwoju w zakresie kwalifikowalności wydatków w ramach EFRR, EFS oraz FS na lata 2014-2020 frozdzial 7.4 Zakup nieruchomosci ust. 1).

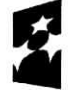

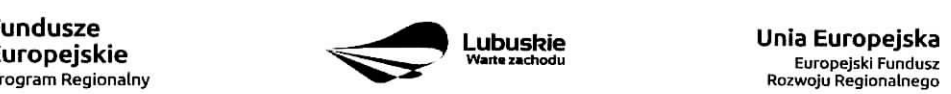

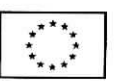

<sup>&</sup>lt;sup>9</sup> wydatki o których mowa w Wytycznych Ministra Infrastruktury i Rozwoju w zakresie kwalifikowalności wydatków w ramach EFRR, EFS oraz FS na lata 2014-2020 (rozdział 7.4 Zakup nieruchomości ust. 1).

## D 5. Źródła finansowania Projektu (w PLN)

W tabeli należy dokonać podziału źródeł finansowania, z jakich pokryte zostaną koszty poniesione w ramach projektu.

W ramach projektu Beneficjent może wykazać następujące źródła finansowania:

1. Srodki wspólnotowe - jest to pole automatycznie wypełniane przez system LSI2020, pobierane z punktu D 4. Zakres finansowy i stanowi wartość dofinansowania RPO. W przypadku projektów finansowanych również z budżetu państwa należy samodzielnie wyliczyć wartość pola i pomniejszyć jego wartość o wiersz "2.1 budżet państwa".

## 2. Krajowe środki publiczne, w tym:

- 2.1 budżet państwa w tym polu należy przedstawić:
	- 2.1.1 wkład dysponentów budżetu państwa w realizację projektu, środki wyodrębnione w ramach budżetów resortowych, np.: dotacji/subwencji Ministra Kultury, dotacji/subwencji Ministra Spraw Wewnętrznych i Administracji, innych środków publicznych oraz
	- 2.1.2 wkład własny Beneficjentów będących państwowymi jednostkami budżetowymi.
- 2.2 budżet jednostek samorządu terytorialnego w tym polu należy przedstawić wkład własny JST.
- 2.3 inne kraiowe środki publiczne sa to środki pochodzace m.in. z wkładu własnego SP ZOZ, szkół oraz pozostałe krajowe środki publiczne.
- 3. Prywatne: środki, które nie noszą znamion środków publicznych, np.: środki własne przedsiębiorców lub nieumarzalny kredyt a także środki własne fundacji, stowarzyszeń, kościołów, związków wyznaniowych itp.

Suma ogółem w PLN: pole uzupełniane automatycznie.

- w tym: EBI/ EFI - należy wyszczególnić z wydatków ogółem tę część środków, którą Beneficjent uzyskał z EBI/EFI.

Wartości projektu (wydatki ogółem w PLN, wydatki kwalifikowalne w PLN) powinny być spójne z punktami: D 1. Szacunkowy plan finansowy projektu (w PLN), D 4. Zakres finansowy, D 6. Pomoc publiczna (w PLN).

#### D 6. Pomoc publiczna (w PLN)

Należy wypełnić pole zgodnie z informacją podaną w polu A 7. Charakterystyka projektu (punkt dotyczacy pomocy publicznej). Wartości projektu (wydatki ogółem, wydatki kwalifikowalne, dofinansowanie, wkład EU, wkład własny – wartość ogółem) muszą być spójne z punktami: D 1. Szacunkowy plan finansowy projektu (w PLN), D 4. Zakres finansowy, D 5. Źródła finansowania Projektu (w PLN).

Wypelniajac formularz wniosku o dofinansowanie oraz przygotowujac dokumenty wymagane przez Instytucje Zarządzającą RPO należy kierować się także zapisami znajdującymi się w dokumentacji aplikacyjnej m.in. w Ogłoszeniu o konkursie/Wezwaniu do złożenia wniosku w trybie pozakonkursowym i Regulaminie konkursu.

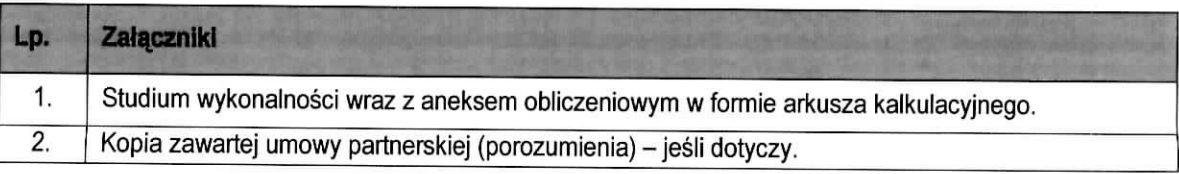

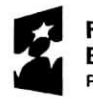

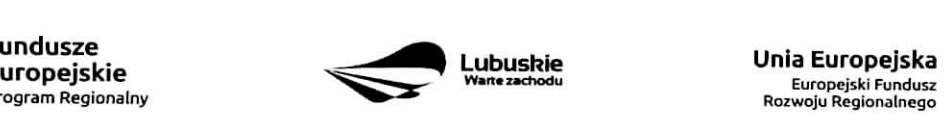

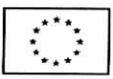

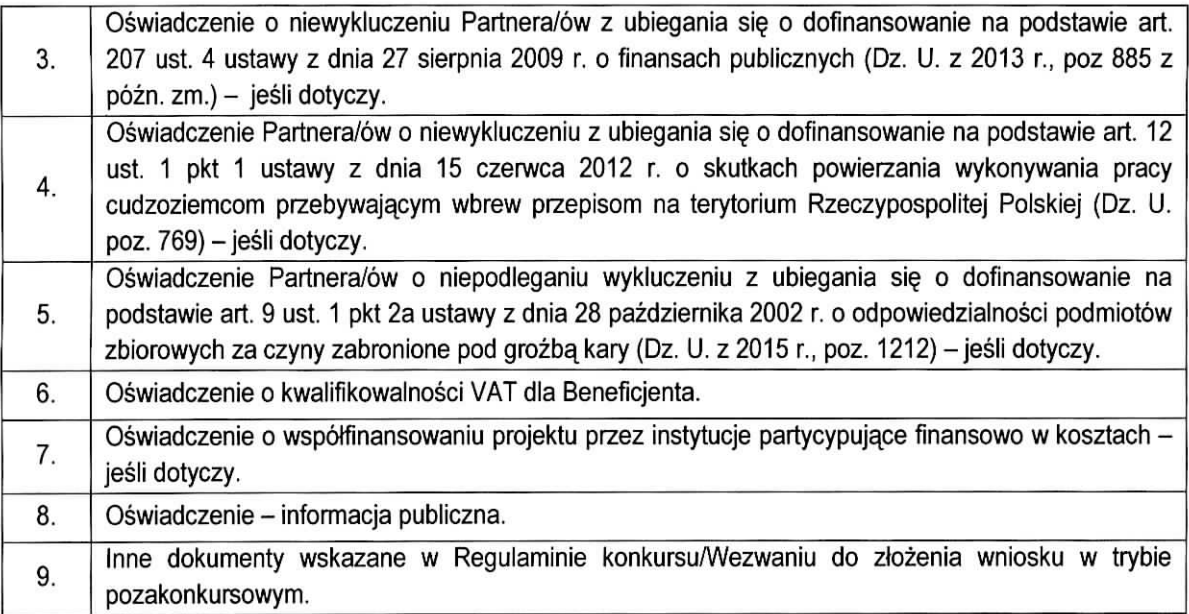

Każdy dokument powinien zostać przesłany za pośrednictwem systemu LSI2020. Dodatkowo, formularz wniosku o dofinansowanie oraz Studium Wykonalności (w 1 egzemplarzu) należy dostarczyć w wersji papierowej do IZ RPO<sup>11</sup>.

Załączniki do formularza wniosku wypełnione i podpisane przez Beneficjenta oraz sporządzone przez właściwe urzędy lub instytucje (np.: zaświadczenia, odpisy) należy umieścić w systemie LSI2020 w formie skanu (z wyjatkiem dokumentow, ktore zostaty wskazane w Regulaminie konkursu/Wezwaniu do ziozenia wniosku w trybie pozakonkursowym, w tym m.in. Studium wykonalności, Plan Gospodarki Niskoemisyjnej (jeśli dotyczy), które mogą być umieszczone w systemie bez podpisów - w formacie pdf). Dokumenty zamieszczone za pośrednictwem systemu LSI2020 muszą być tożsame z dostarczoną przez Beneficjenta wersją papierową.

W systemie LSI2020 należy umieścić aneks obliczeniowy w formie arkusza kalkulacyjnego, stanowiącego część Studium wykonalności - nie jest wymagane dostarczenie tego arkusza w wersji papierowej. Aneks obliczeniowy umieszczony w systemie LSI2020 musi umożliwić weryfikację poprawności dokonanych wyliczeń (odblokowane formuły). Ponadto, powinien zawierać wydzieloną część zawierającą założenia będące podstawą wyliczeń. Nie jest zasadne umieszczanie w formułach wyliczeń wartości liczbowych "dopisywanych" do treści formuł (np. odręczne "dopisywanie" stawki VAT itp.).

Formularz wniosku wypełniony odręcznie i/lub w języku obcym, który nie został wypełniony na wymaganym formularzu nie bedzie rozpatrywany.

1. Studium Wykonalności wraz z aneksem obliczeniowym w formie arkusza kalkulacyjnego - należy sporządzić w oparciu o Instrukcję do opracowania Studium Wykonalności dla projektów ubiegających się

<sup>1</sup>' IZ RPO w Regulaminie konkursu/Wezwaniu do ziozenia wniosku w trybie pozakonkursowym moze wskazac inne dokumenty, ktore nalezy dostarczyc w wersji papierowej. 25

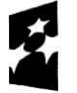

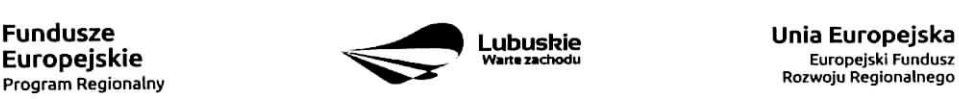

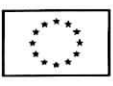

0 wsparcie w ramach Regionalnego Pmgramu Operacyjnego - Lubuskie 2020, Aneks obiiczeniowy nalezy dostarczyc tylko za posrednictwem systemu LSI2020.

- 2. Kopia zawartej umowy partnerskiej (porozumienia) w przypadku, gdy w realizację projektu będzie zaangażowany więcej niż jeden podmiot, wówczas do wniosku o dofinansowanie należy dołaczyć kopie zawartej umowy partnerskiei. porozumienia lub inneqo dokumentu, okreslajacego przedmiot porozumienia albo umowy, prawa i obowiązki stron, zakres i forme udziału poszczególnych partnerów w projekcie, partnera wiodącego uprawnionego do reprezentowania pozostałych partnerów projektu, sposób przekazywania dofinansowania na pokrycie kosztów ponoszonych przez poszczególnych partnerów projektu, umożliwiający określenie kwoty dofinansowania udzielonego każdemu z partnerów, sposób postępowania w przypadku naruszenia lub niewywiązania się stron z porozumienia lub umowy. W przypadku, gdy projekt bedzie realizowany w formule partnerstwa publiczno-prywatnego i przed złożeniem wniosku o dofinansowanie dokonany będzie wybór partnera prywatnego, wówczas do formularza wniosku o dofinansowanie nalezy dolaczyc kopie zawartei umowy PPP.
- 3. Oświadczenie o niewykluczeniu Partnera/ów z ubiegania się o dofinansowanie na podstawie art. 207 ust. 4 ustawy z dnia 27 sierpnia 2009 r. o finansach publicznych - jesli dotyczy,
- 4. Oświadczenie Partnera/ów o niewykluczeniu z ubiegania się o dofinansowanie na podstawie art. 12 ust. 1 ustawy z dnia 15 czerwca 2012 r. o skutkach powierzania wykonywania pracy cudzoziemcom przebywajacym wbrew przepisom na terytorium Rzeczypospolitej Polskiej - jesli dotyczy.
- 5. Oświadczenie Partnera/ów o niepodleganiu wykluczeniu z ubiegania się o dofinansowanie na podstawie art. 9 ust. 2e ustawy z dnia 28 października 2002 r. o odpowiedzialności podmiotów zbiorowych za czyny zabronione pod groźbą kary (Dz. U. z 2002 r. Nr 197, poz. 1661 z późn. zm.) – jeśli dotyczy.
- 6. Oświadczenie o kwalifikowalności VAT dla Beneficjenta Beneficjent, który będzie dokonywał płatności w ramach projektu (tj. na które będą wystawiane faktury) jest zobowiązany do przedstawienia oświadczenia czy ma możliwość zwrotu podatku VAT. W przypadku, gdy Beneficjent nie ma możliwości odzyskania podatku VAT oraz złożył oświadczenie, iż nie jest płatnikiem podatku VAT, koszty tego podatku będą mogły być traktowane jako koszty kwalifikowalne. W przypadku, kiedy Beneficjent jest płatnikiem VAT (bedzie miał możliwość zwrotu podatku VAT), koszty tego podatku będą traktowane jako koszty niekwalifikowalne. W przypadku, gdy VAT będzie kwalifikowany jedynie dla części projektu, wówczas w oświadczeniu Beneficjent powinien jasno wskazać w jakiej części oraz w jakim zakresie VAT bedzie kwalifikowalny a w jakim bedzie niekwalifikowalny.
- 7. Oswiadczenie o wspotfinansowaniu projektu przez instytucje partycypujqce finansowo w kosztach - w przypadku, gdy w polu D 5. Źródła finansowania projektu (w PLN) Beneficjent wskazał oprócz środków własnych inne źródła finansowania, wówczas należy załączyć oświadczenia podmiotów partycypujacych finansowo w kosztach projektu.

Oświadczenie instytucji partycypującej finansowo w kosztach powinno zawierać minimum nazwę instytucji finansującej, nazwę projektu i kwote, którą zamierza ona przeznaczyć na współfinansowanie projektu. Jeżeli są to środki przyznane warunkowo, informacja na temat warunków musi znaleźć się w oświadczeniu.

Powyższe wymogi nie dotyczą środków budżetowych (budżet państwa). W przypadku współfinansowania projektu z takich środków, należy załączyć jedynie kopię dokumentów, w oparciu, o które środki te zostały lub zostana^ przyznane.

Oswiadczenie o wspotfinansowaniu projektu przez instytucje partycypujace finansowo w kosztach nie dotyczy podmiotów partycypujących finansowo w kosztach będących partnerami w projekcie, z którymi zawarta została umowa partnerstwa/porozumienia lub inny dokument oraz projektów realizowanych

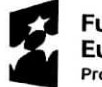

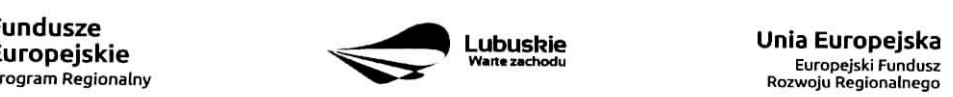

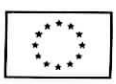

w formule PPP, w których na etapie składania wniosku o dofinansowanie nie wybrano jeszcze partnera prywatnego (o którym mowa w pkt 2).

#### **9. Oswiadczenie - informacja publiczna.**

#### 10. **Inne dokumenty**

Beneficjent powinien dołączyć wszelkie inne załączniki mogące pomóc w należytej ocenie przedstawionego wniosku. W szczególności powinny to być dokumenty uzasadniające przyjęcie rozwiazań odmiennych niż typowe, korzystanie ze zwolnień lub innej ścieżki legislacyjnej niż typowa. Dokumentami takimi mogą być także wszelkiego rodzaju dodatkowe ekspertyzy, badania, na skutek których przyjęto szczególne rozwiązania projektu. Należy jednak pamiętać, że znaczna część uzgodnień, opinii, ekspertyz powinna zostac zebrana na etapie przygotowywania inwestycji {np. analiza rynku w celu określenia popytu na powierzchnię w projektowanym inkubatorze przedsiębiorczości i analiza cen powierzchni uslugowych w miescie) i wobec tego powinny one zostac dolaczone do Studium Wykonalności. Nie należy ich wówczas załączać w tym miejscu.

IZ RPO w ramach ogłaszanych naborów na realizację projektów w ramach RPO ze względu na typy projektów lub typy Beneficjentów, może wymagać dodatkowych załączników.

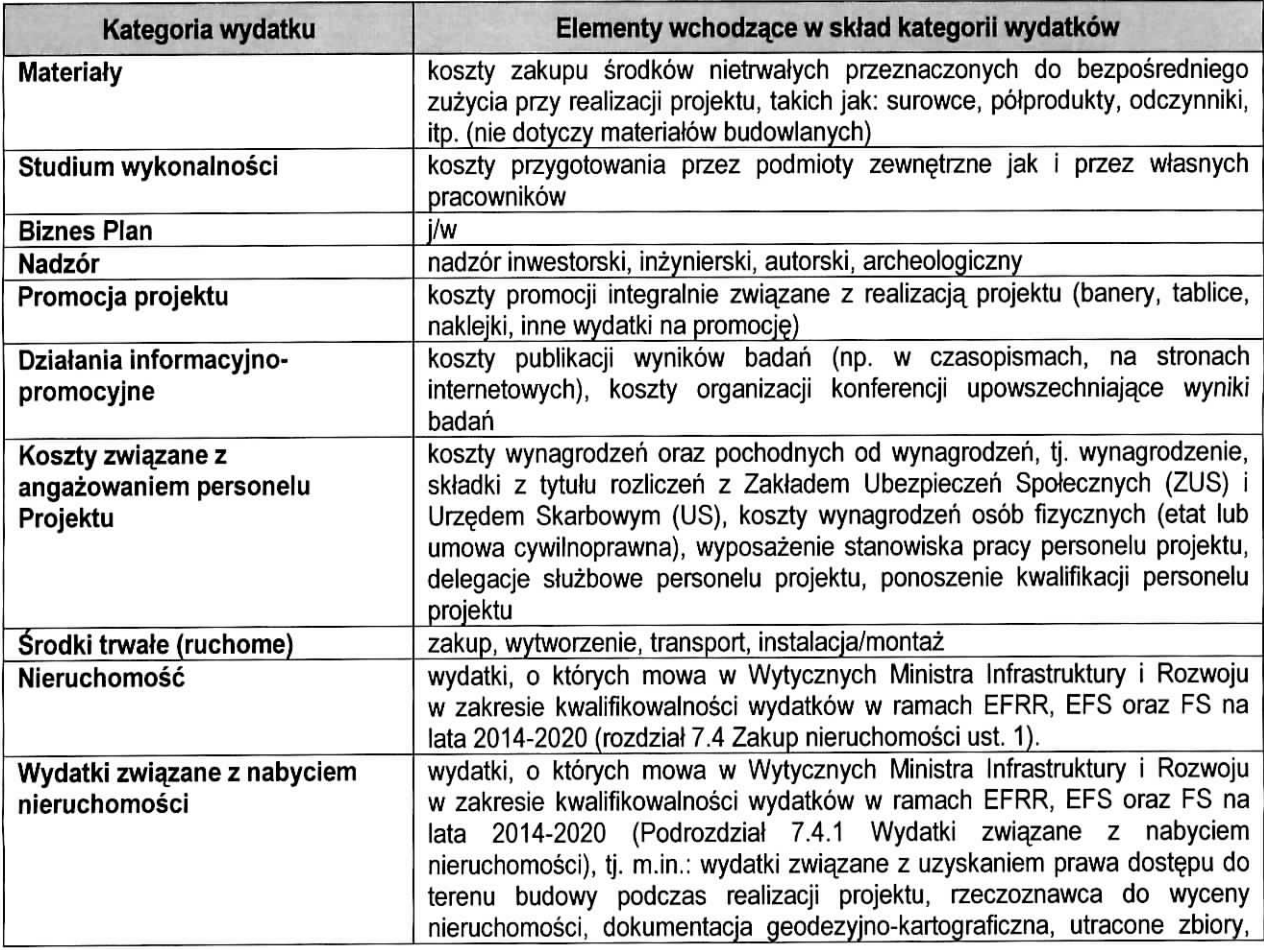

#### **Załacznik**

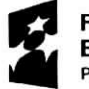

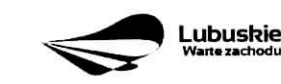

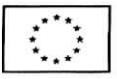

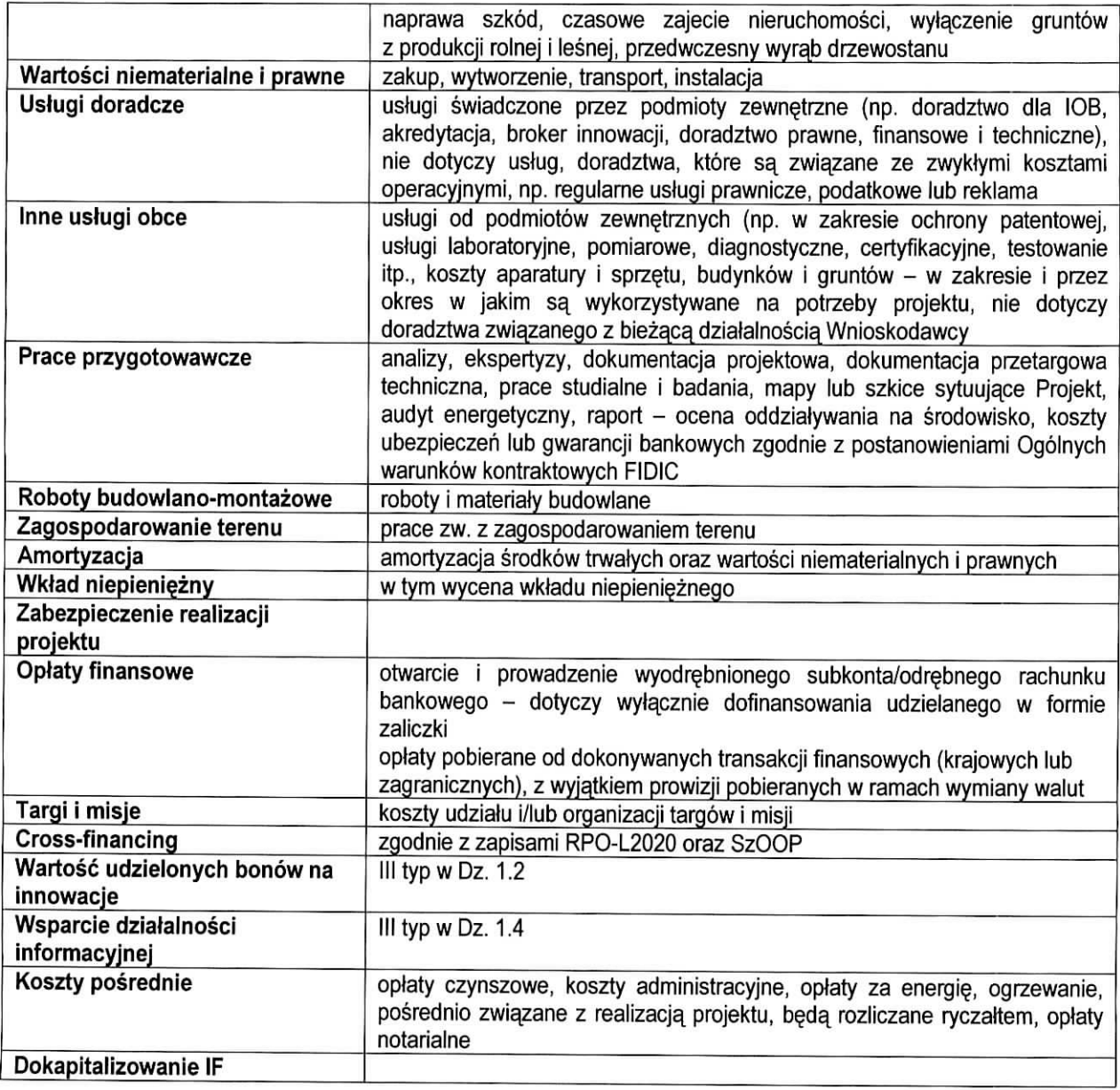

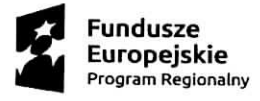

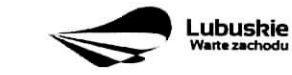

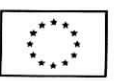